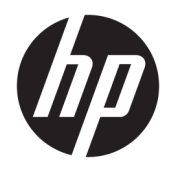

# Laitteiston käyttöopas

HP Engage Go Convertible System HP Engage Go Mobile System HP Engage Go Dock

© Copyright 2018 HP Development Company, L.P.

Core ja Pentium ovat Intel Corporationin tavaramerkkejä Yhdysvalloissa ja muissa maissa. Windows on Microsoft Corporationin rekisteröity tavaramerkki tai tavaramerkki Yhdysvalloissa ja/tai muissa maissa.

Näitä tietoja voidaan muuttaa ilman erillistä ilmoitusta. Kaikki HP-tuotteita ja -palveluja koskevat takuut on esitetty tuote- ja palvelukohtaisesti toimitettavassa takuuilmoituksessa. Mikään tässä mainittu ei muodosta kattavampaa lisätakuuta. HP ei vastaa tässä oppaassa esiintyvistä mahdollisista teknisistä tai toimituksellisista virheistä tai puutteista.

Ensimmäinen painos: heinäkuu 2018

Asiakirjan osanumero: L27994-351

#### **Tuoteilmoitus**

Tässä oppaassa on tietoja ominaisuuksista, jotka ovat yhteisiä useimmille malleille. Oma järjestelmäsi ei välttämättä sisällä kaikkia näitä ominaisuuksia.

Kaikki ominaisuudet eivät ole käytettävissä kaikissa Windows-versioissa. Järjestelmät voivat tarvita päivitettyjä ja/tai erikseen hankittavia laitteita, ohjaimia, ohjelmistoja tai BIOS-päivityksiä, jotta ne voivat hyödyntää Windowsin kaikkia toimintoja. Windows 10 päivitetään automaattisesti, ja automaattinen päivitys on aina käytössä. Internetpalveluntarjoajamaksuja saatetaan soveltaa päivityksiin kuluvalta ajalta. Siirry osoitteeseen <http://www.microsoft.com>.

Saat uusimmat käyttöoppaat siirtymällä osoitteeseen<http://www.hp.com/support> ja noudattamalla ohjeita tuotteesi etsimiseksi. Valitse sitten **Käyttöoppaat.**

#### **Ohjelmiston käyttöehdot**

Asentamalla, kopioimalla, lataamalla tai muuten käyttämällä mitä tahansa tähän tietokoneeseen esiasennettua ohjelmistoa sitoudut noudattamaan HP:n käyttöoikeussopimuksen (EULA) ehtoja. Jos et hyväksy näitä käyttöoikeusehtoja, ainoa vaihtoehtosi on palauttaa käyttämätön tuote kokonaisuudessaan (sekä laitteisto että ohjelmisto) 14 päivän kuluessa, jolloin saat täyden hyvityksen myyjän hyvityskäytännön mukaan.

Jos tarvitset lisätietoja tai haluat pyytää täydellisen hyvityksen tietokoneen hinnasta, ota yhteyttä myyjään.

#### **Tietoja tästä julkaisusta**

Tässä oppaassa kerrotaan perustiedot mobiilijärjestelmän päivittämisestä.

- **VAROITUS!** Osoittaa vaaratilanteen, jonka huomiotta jättäminen **voi** aiheuttaa kuoleman tai vakavan loukkaantumisen.
- **HUOMIO:** Osoittaa vaaratilanteen, jonka huomiotta jättäminen **voi** aiheuttaa pieniä tai kohtuullisia vammoja.
- **TÄRKEÄÄ:** Osoittaa tietoja, jotka ovat tärkeitä, mutta jotka eivät ole vaaroihin liittyviä (esimerkiksi viestit, jotka liittyvät omaisuusvahinkoihin). Tärkeä ilmoitus varoittaa käyttäjää, että jos menettelyä ei noudateta tarkalleen kuvatulla tavalla, voi seurauksena olla tietojen häviäminen tai laitteiston tai ohjelmiston vaurioituminen. Sisältää myös konseptin selostamisen tai tehtävän suorittamisen kannalta oleellisia tietoja.
- **HUOMAUTUS:** Sisältää lisätietoja, jotka korostavat tai täydentävät päätekstin tärkeitä kohtia.
- **VIHJE:** Tarjoaa hyödyllisiä vihjeitä tehtävän suorittamista varten.

# **Sisällysluettelo**

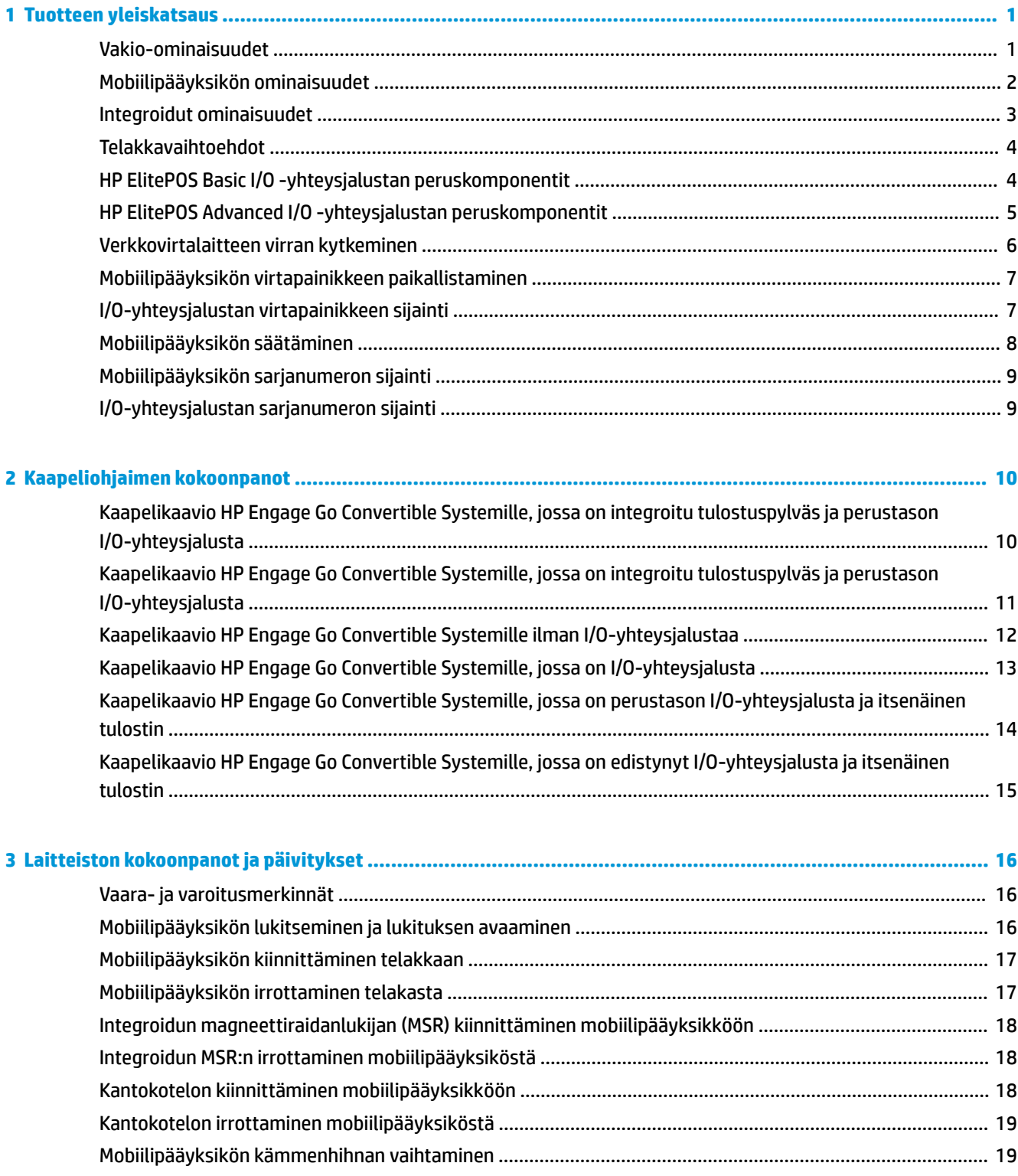

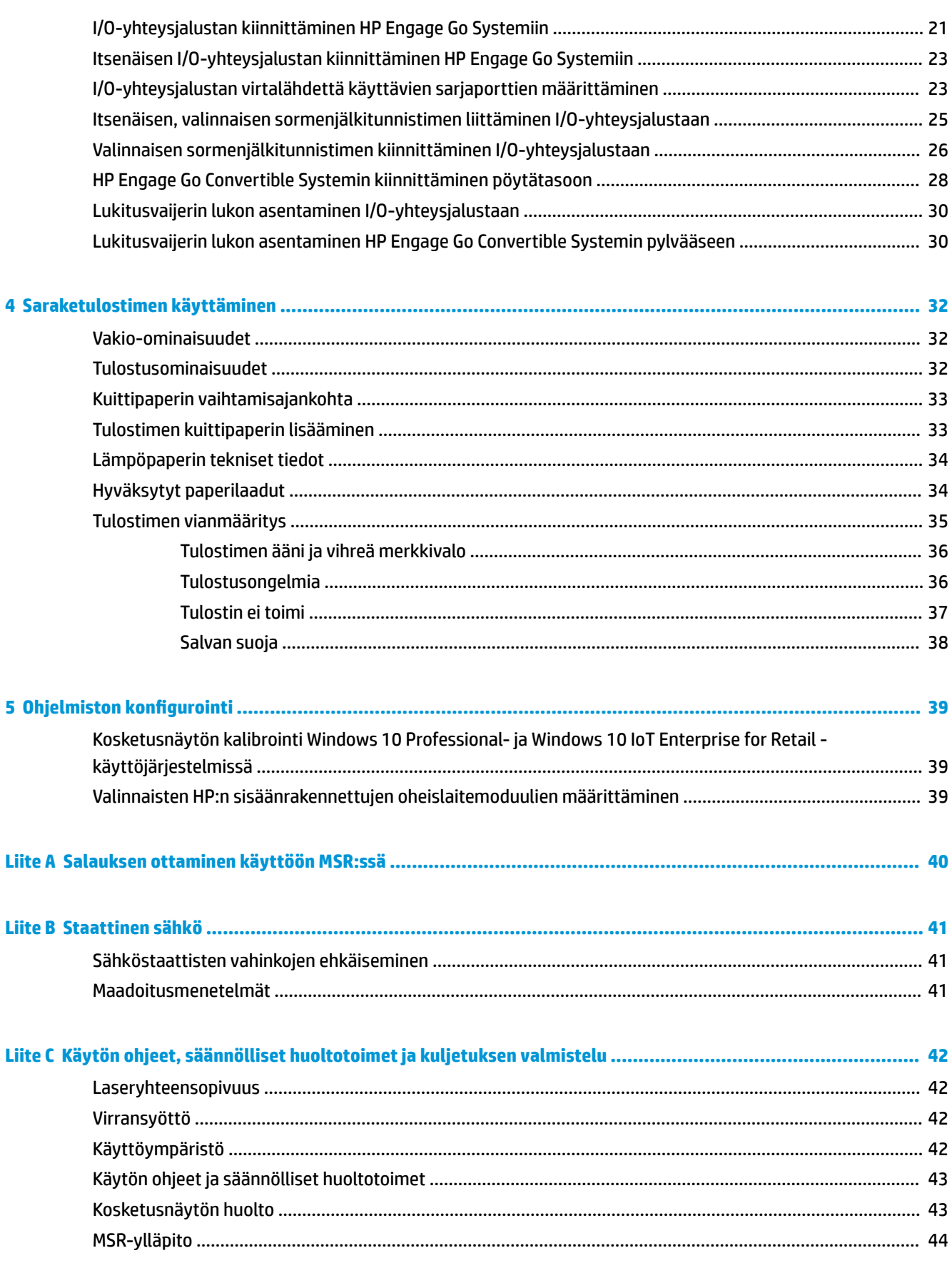

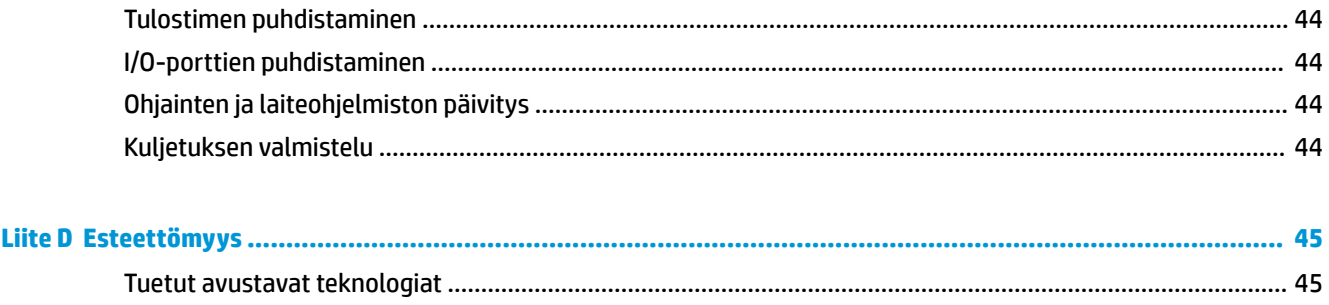

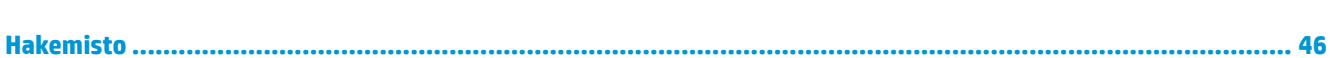

# <span id="page-8-0"></span>**1 Tuotteen yleiskatsaus**

# **Vakio-ominaisuudet**

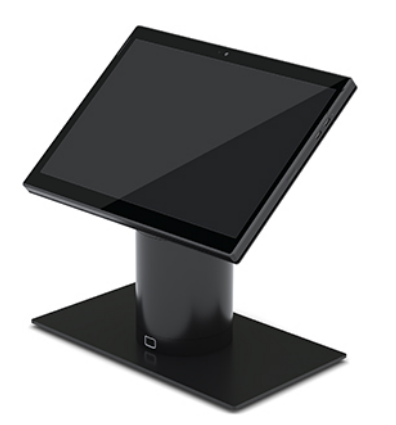

Vakio-ominaisuuksiin kuuluvat seuraavat:

- Moderni muotoilu, ohut rakenne ja siisti ulkoasu tiskillä
- Erittäin tarkka 31,2 cm:n (12,3 tuuman) näyttö, jossa korkea nit-lukema, ohjelmistojen erinomaista käytettävyyttä varten
- Valinnainen integroitu viivakoodinlukija, jossa ääni- ja visuaalinen palaute sekä ergonomiset liipaisinpainikkeet yhden ja kahden käden käsiskannausta varten
- Tehokas tuottavuus Intel® Pentium®- tai Core™-prosessorilla, 13 tunnin akunkesto ja nopea HP Fast Charge -lataaminen
- Yhdistettävä kämmenhihna helpottaa kantamista
- Blind-mate-liitännällä varustettu yhden käden magneettiavusteinen telakointi
- Valinnainen pöytäkiinnike
- Matalan proƬilin sähkömekaaninen liitospiste hybriditelakkaa varten mahdollistaa liitännän älykkääseen telakkajärjestelmään ja myyntipisteen lisävarusteisiin
- Merkkivalo näyttää lukituksen tilan
- Valinnaiset HP:n oheislaitteet:
	- Olkahihnalla varustettu kantokotelo handsfree-myyntikäyttöä ja pidempiaikaista ulkokäyttöä varten
	- Integroitu magneettiraidanlukija (MSR) (sisäänrakennettu kantokoteloon)
	- HP ElitePOS Basic- tai Advanced I/O -yhteysjalusta
	- Integroitu tulostuspylväs tai itsenäinen tulostin
	- HP ElitePOS:n biometrinen sormenjälkitunnistin (liitetään I/O-yhteysjalustaan)
	- Kääntäminen, kallistaminen ja vaihdettavat pylväät eri korkeuksille, mukaan lukien tulostuspylväs

# <span id="page-9-0"></span>**Mobiilipääyksikön ominaisuudet**

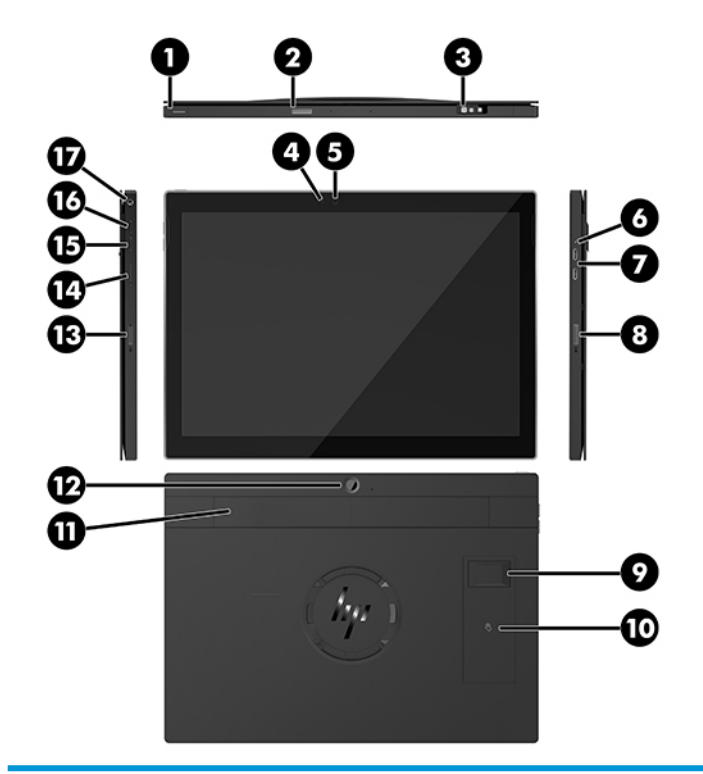

#### **Ominaisuudet**

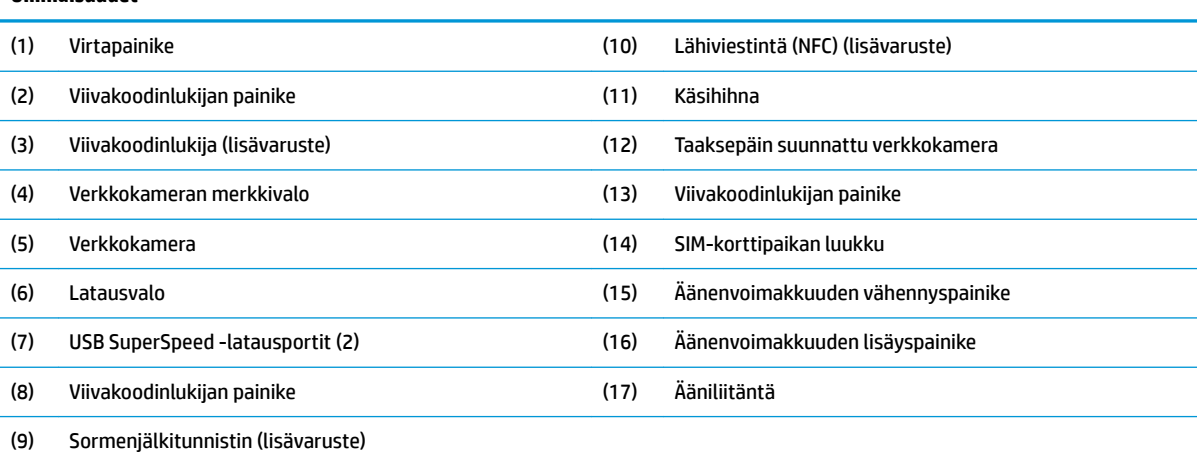

**HUOMAUTUS:** Samassa yksikössä ei voi olla sekä WWAN (LTE) -moduulia että viivakoodiskanneria. Siinä voi olla jompikumpi tai ei kumpaakaan, mutta ei molempia.

# <span id="page-10-0"></span>**Integroidut ominaisuudet**

Näyttöä lukuun ottamatta alla näkyvät integroidut laitteet ovat lisävarusteita.

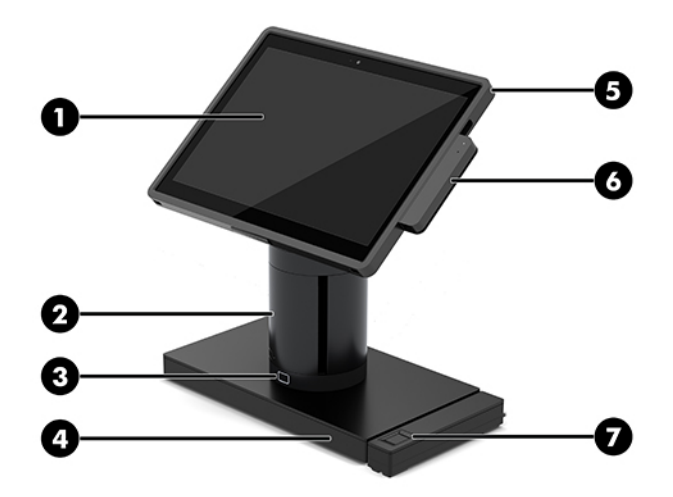

#### **Ominaisuudet**

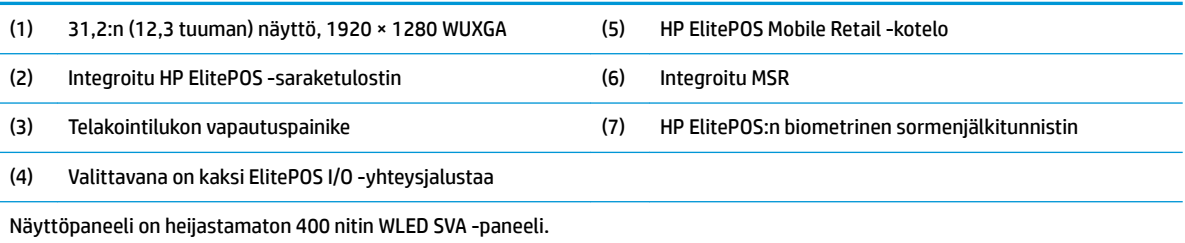

**HUOMAUTUS:** Nit-luokitus ilmaisee paneelin tavanomaisen kirkkauden ennen heijastamattoman päällysteen lisäämistä.

## <span id="page-11-0"></span>**Telakkavaihtoehdot**

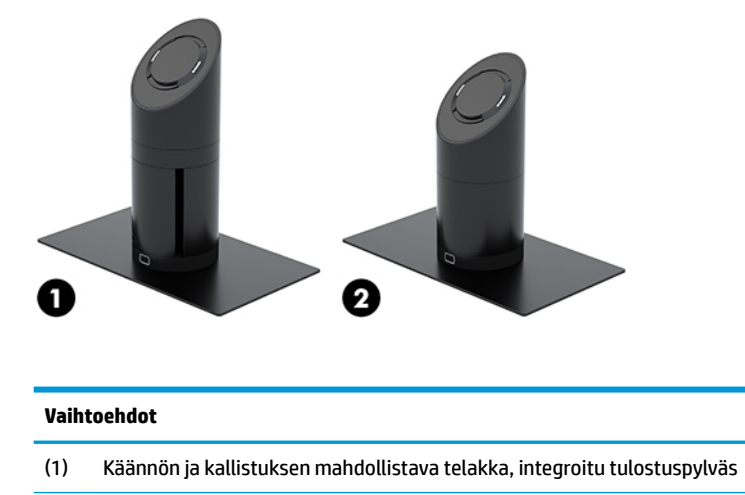

(2) Käännettävä/kallistettava telakka

**HUOMAUTUS:** Kuvassa olevat telakat ovat tukitason päällä.

# **HP ElitePOS Basic I/O -yhteysjalustan peruskomponentit**

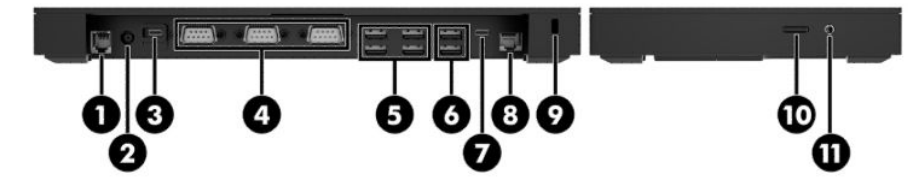

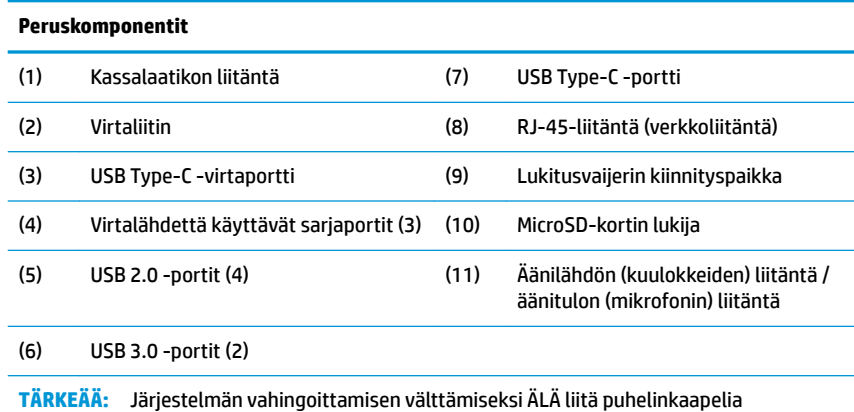

kassalaatikon liitäntään.

# <span id="page-12-0"></span>**HP ElitePOS Advanced I/O -yhteysjalustan peruskomponentit**

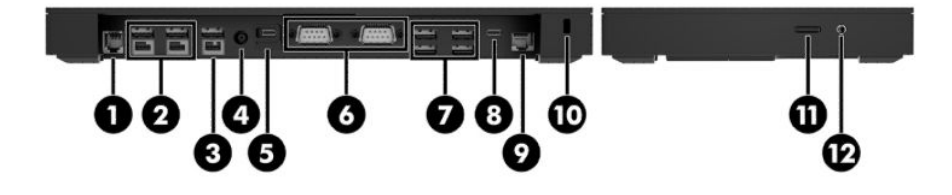

#### **Lisäosat**

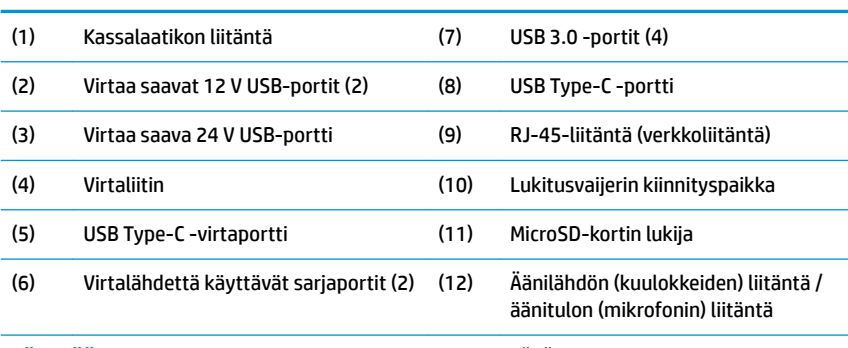

**TÄRKEÄÄ:** Järjestelmän vahingoittamisen välttämiseksi ÄLÄ liitä puhelinkaapelia kassalaatikon liitäntään.

# <span id="page-13-0"></span>**Verkkovirtalaitteen virran kytkeminen**

Liitä verkkovirtalaite I/O-yhteysjalustaan, virtajohdon yksi pää verkkovirtalaitteeseen (1) ja toinen pää maadoitettuun pistorasiaan (2). Liitä sitten verkkovirtalaite I/O-yhteysjalustan virtaliittimeen (3).

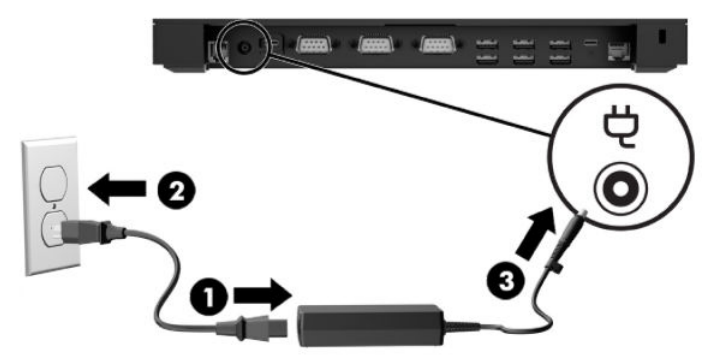

Voit kytkeä verkkovirtalaitteen mobiilijärjestelmään, kun sitä ei ole liitetty I/O-yhteysjalustaan. Kytke verkkovirtalaite maadoitettuun pistorasiaan (1) ja sitten virtasovittimen USB Type-C -liitäntä telakan pylvään alaosassa olevaan USB Type-C -virtaporttiin (2).

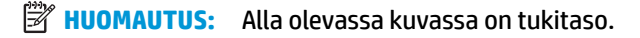

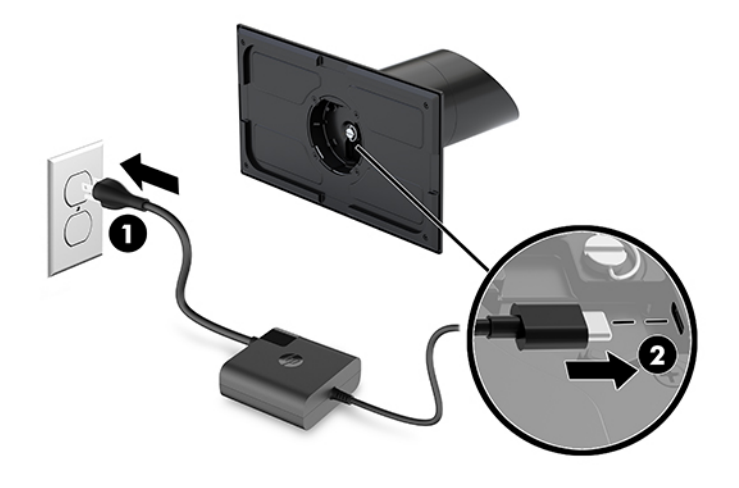

# <span id="page-14-0"></span>**Mobiilipääyksikön virtapainikkeen paikallistaminen**

Virtapainike on etulevyn vasemmassa yläreunassa.

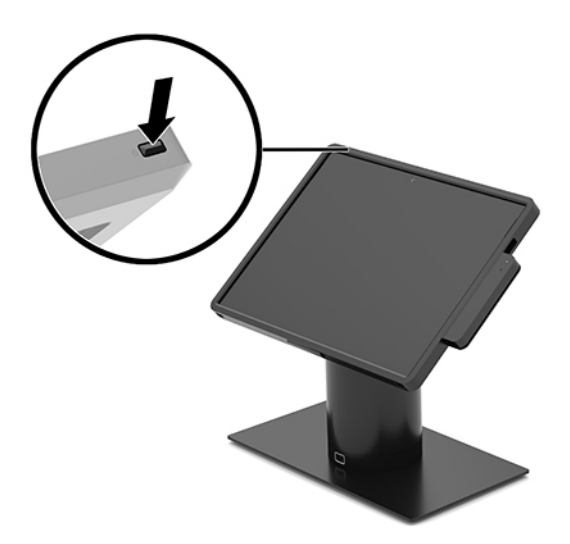

# **I/O-yhteysjalustan virtapainikkeen sijainti**

I/O-yhteysjalustan virtapainike sijaitsee I/O-yhteysjalustan alapuolella.

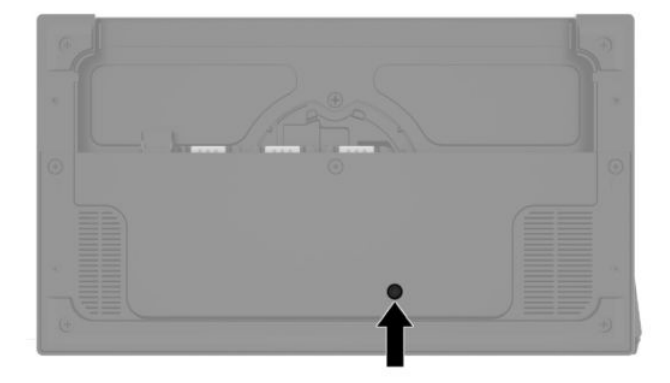

Mobiilipääyksikkö ohjaa I/O-yhteysjalustaa. Kun mobiilipääyksikkö on poissa päältä, I/O-yhteysjalusta sammutetaan ja virtaa on saatavilla vain I/O-yhteysjalustan USB Type-C -portista, joka on yhteydessä mobiilipääyksikköön. Kyseinen portti pysyy virroitettuna, jotta se voi olla edelleen yhteydessä mobiilipääyksikköön ja antaa I/O-yhteysjalustan kytkeytyä takaisin päälle, kun mobiilipääyksikkö kytketään päälle.

Kun järjestelmä on kytketty pois päältä, voit painaa I/O-yhteysjalustan alapuolella olevaa virtapainiketta, jotta I/O-yhteysjalustan portit saavat virtaa mobiilipääyksikön ollessa kytkettynä pois päältä.

# <span id="page-15-0"></span>**Mobiilipääyksikön säätäminen**

Voit kallistaa ja kääntää mobiilipääyksikköä mukavaa katseluasentoa varten. Kulma voidaan asettaa välille 50°–60°.

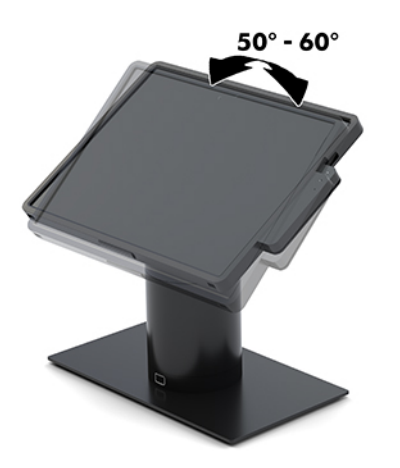

Mobiilipääyksikköä voidaan kääntää 180° kumpaankin suuntaan.

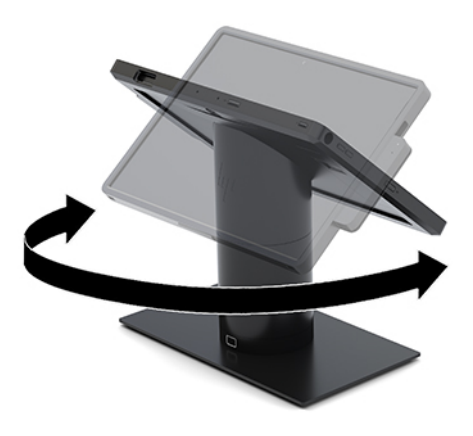

# <span id="page-16-0"></span>**Mobiilipääyksikön sarjanumeron sijainti**

Jokaisella mobiilipääyksiköllä on oma sarjanumero ja tuotetunnus, jotka on merkitty mobiilipääyksikön koteloon. Pidä nämä numerot lähettyvillä, kun otat yhteyttä asiakaspalveluun.

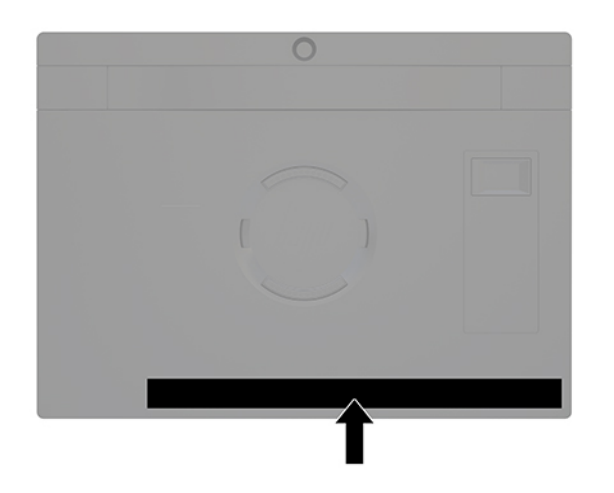

# **I/O-yhteysjalustan sarjanumeron sijainti**

Jokaisella I/O-yhteysjalustalla on oma sarjanumero ja tuotetunnus, jotka on merkitty I/O-yhteysjalustan kotelon päälle. Pidä nämä numerot tallessa, kun otat yhteyttä asiakaspalveluun.

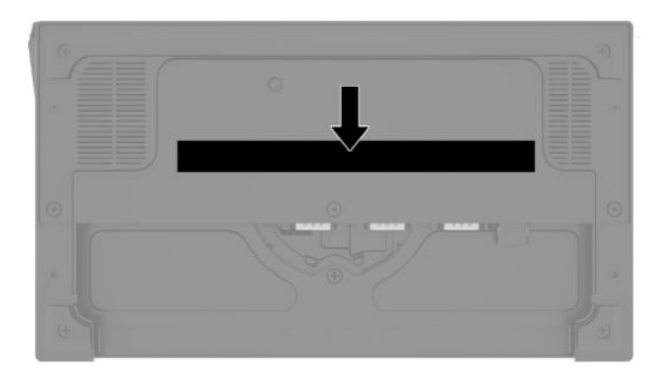

Viranomaisten ilmoitukset sijaitsevat pohjalevyssä. Asenna pohjalevy takaisin, jos se irrotetaan.

# <span id="page-17-0"></span>**2 Kaapeliohjaimen kokoonpanot**

## **Kaapelikaavio HP Engage Go Convertible Systemille, jossa on integroitu tulostuspylväs ja perustason I/O-yhteysjalusta**

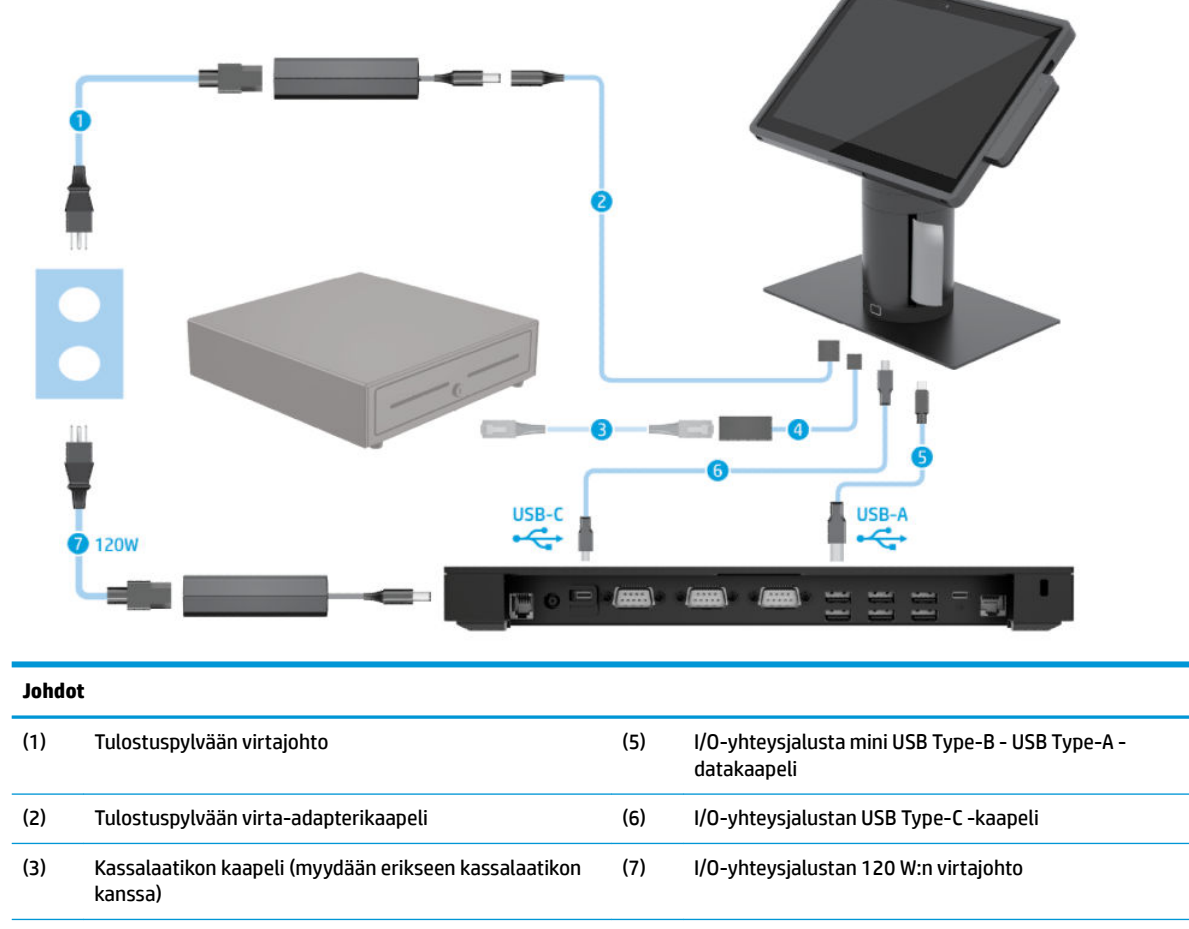

(4) Saraketulostimen käteislokeron kaapeli

### <span id="page-18-0"></span>**Kaapelikaavio HP Engage Go Convertible Systemille, jossa on integroitu tulostuspylväs ja perustason I/O-yhteysjalusta**

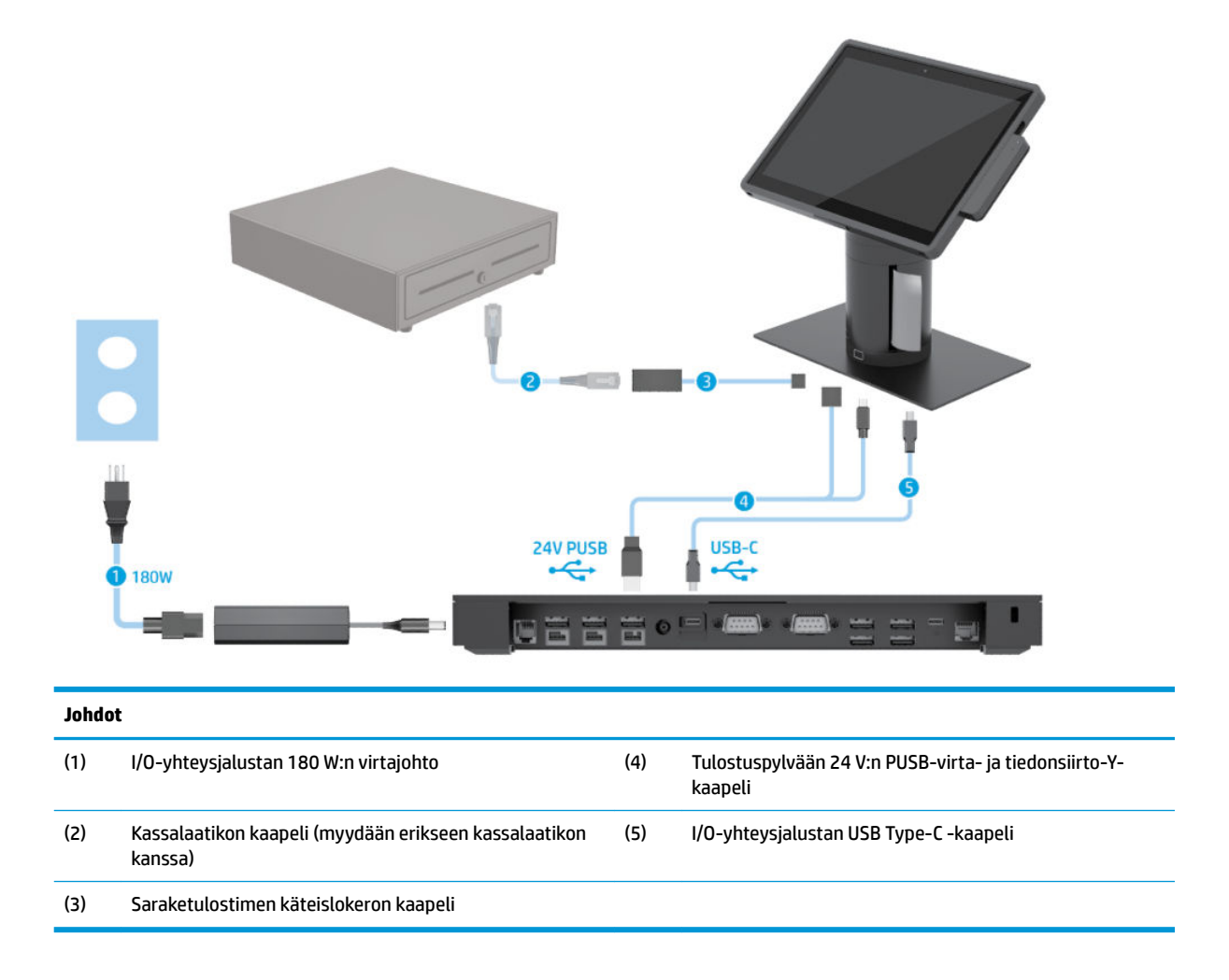

## <span id="page-19-0"></span>**Kaapelikaavio HP Engage Go Convertible Systemille ilman I/Oyhteysjalustaa**

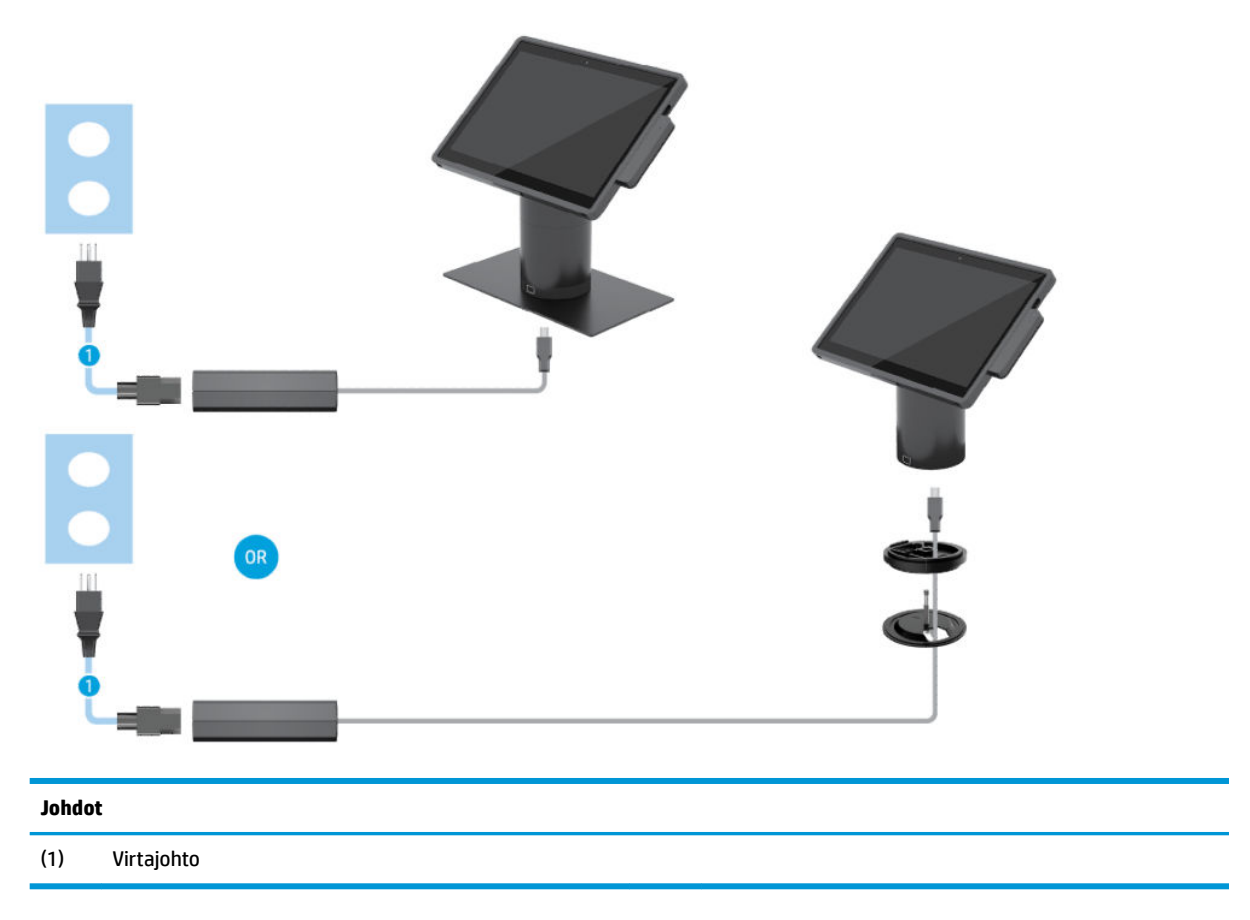

### <span id="page-20-0"></span>**Kaapelikaavio HP Engage Go Convertible Systemille, jossa on I/O-yhteysjalusta**

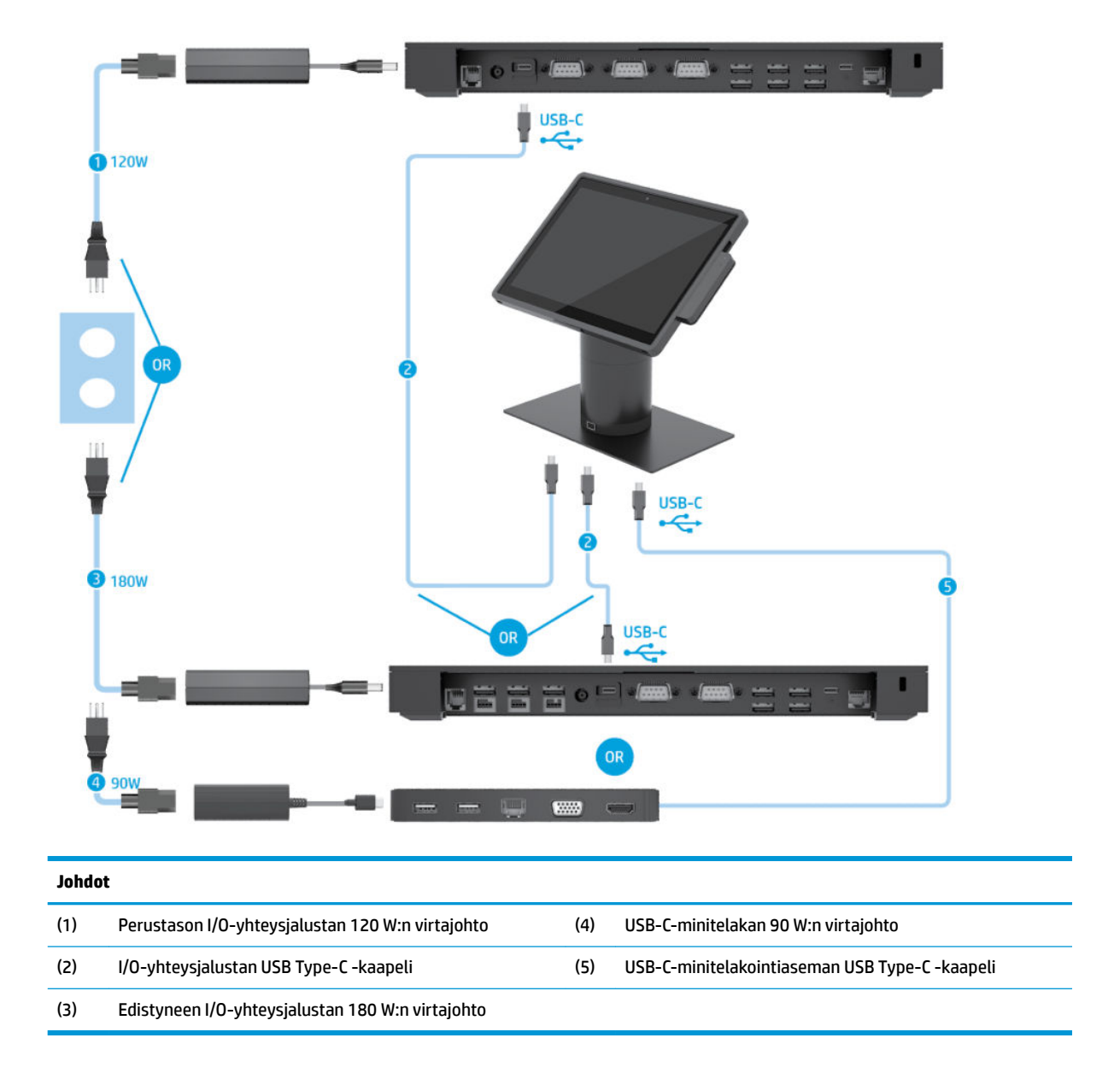

**W HUOMAUTUS:** Euroopassa USB-C-minitelakointiasemia myydään ainoastaan jälkimarkkinoiden tarvikesarjana. Kaikilla muilla alueilla USB-C-minitelakointiasema myydään drop-in-box-lisävarusteena.

### <span id="page-21-0"></span>**Kaapelikaavio HP Engage Go Convertible Systemille, jossa on perustason I/O-yhteysjalusta ja itsenäinen tulostin**

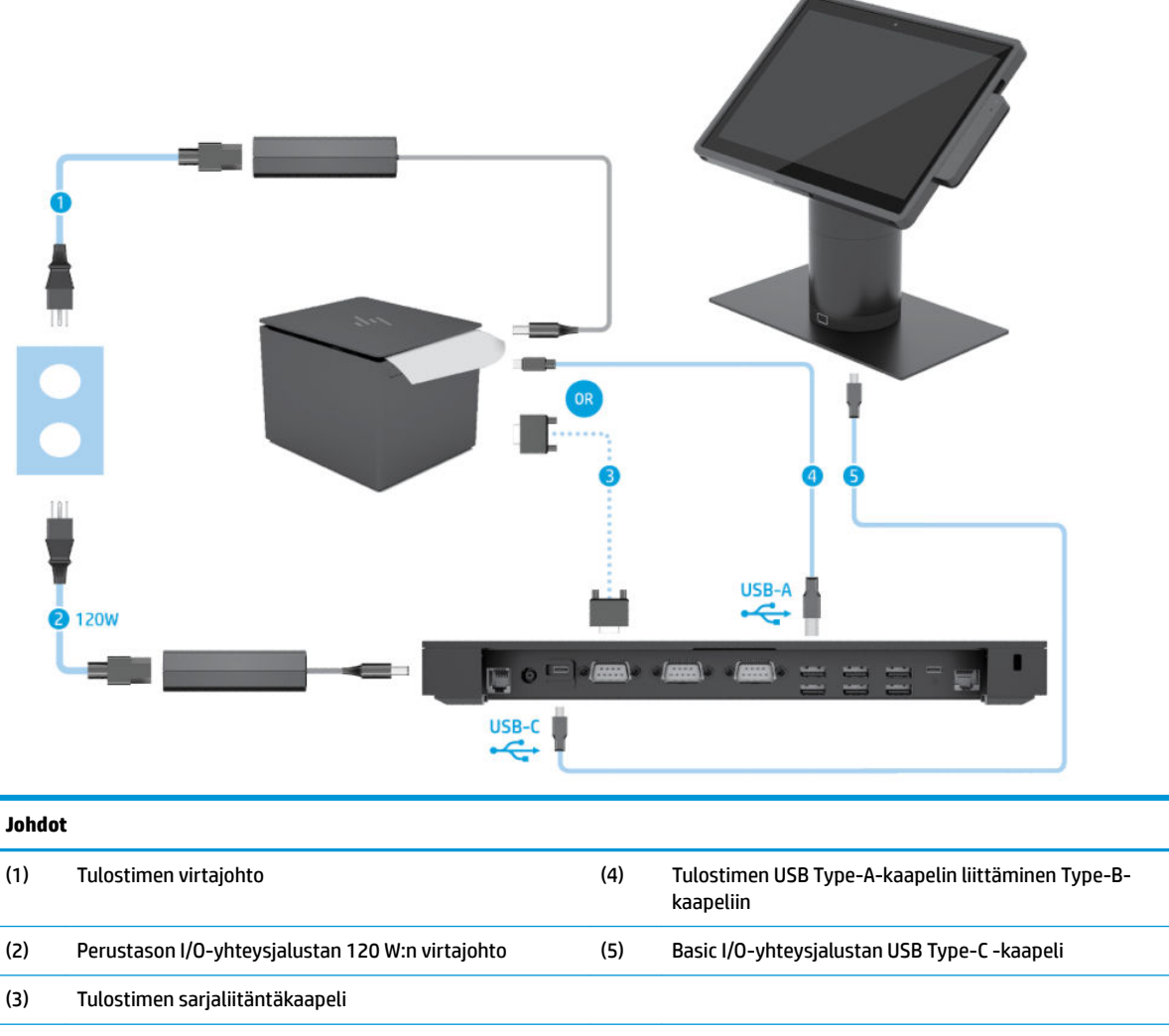

**TÄRKEÄÄ:** Liitä joko sarjaliitäntäkaapeli (3) *tai* USB Type-A-datakaapeli (4) I/O-yhteysjalustan ja tulostimen välille. Älä liitä molempia.

### <span id="page-22-0"></span>**Kaapelikaavio HP Engage Go Convertible Systemille, jossa on edistynyt I/O-yhteysjalusta ja itsenäinen tulostin**

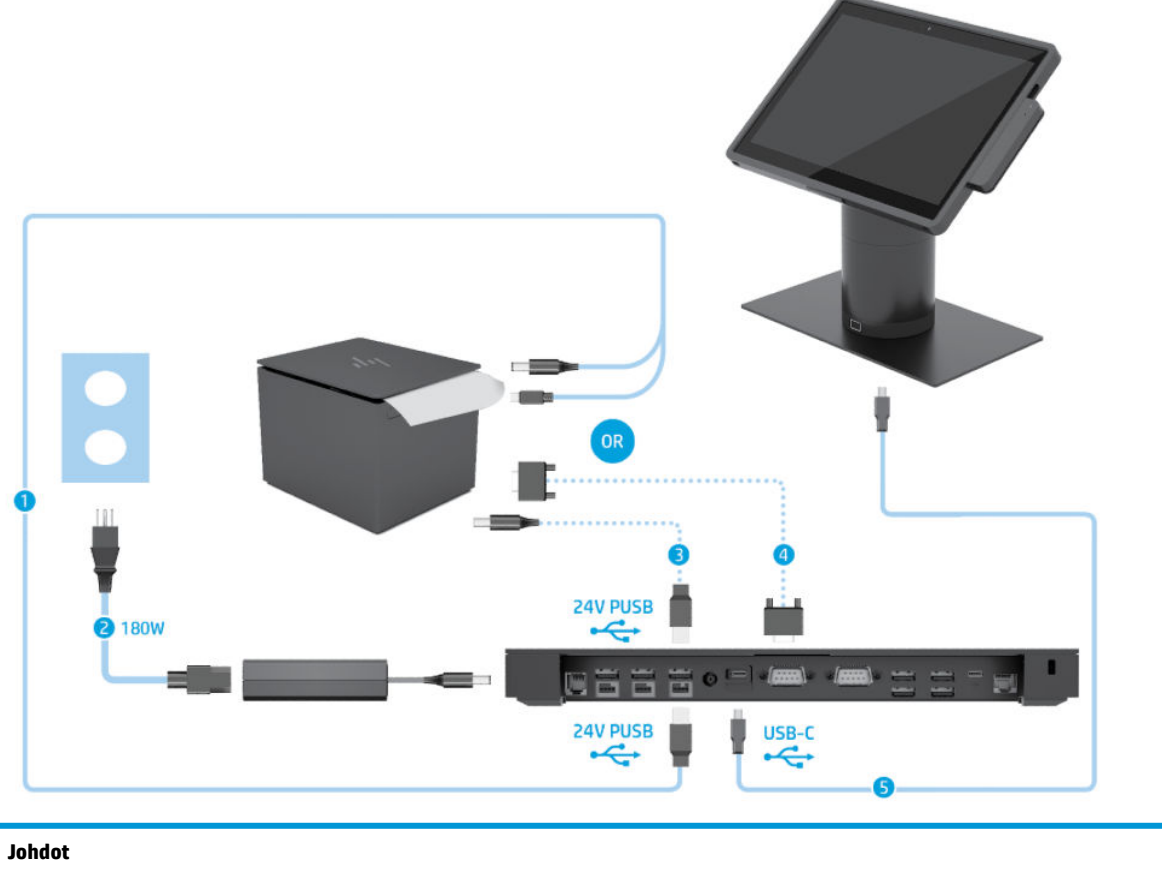

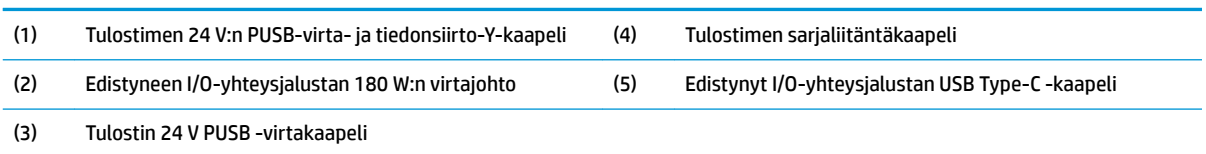

**TÄRKEÄÄ:** Liitä joko 24 V:n PUSB-virta- ja tiedonsiirto-Y-kaapeli (1) *tai* 24 V:n PUSB-virtakaapeli (3) ja sarjatiedonsiirtokaapeli (4) I/O-yhteysjalustan ja tulostimen väliin. Älä kytke kaikkea kolmea.

# <span id="page-23-0"></span>**3 Laitteiston kokoonpanot ja päivitykset**

# **Vaara- ja varoitusmerkinnät**

Lue huolellisesti kaikki tässä oppaassa olevat aiheeseen liittyvät ohjeet ja varoitukset ennen päivityksen aloittamista.

**VAROITUS!** Vältä sähköiskujen, kuumien pintojen ja tulen aiheuttamat vammat noudattamalla seuraavia ohjeita:

Irrota virtajohto pistorasiasta ennen kuin irrotat sen tietokoneesta. Sisältää kytkettyjä osia.

Anna järjestelmän sisäisten komponenttien jäähtyä, ennen kuin kosket niihin.

Asenna kotelo ja kiinnitä se ennen virran kytkemistä uudelleen laitteistoon.

Älä liitä televiestintälaitteen tai puhelimen liittimiä verkkosovittimen (NIC) vastakkeisiin.

Älä poista virtajohdon maadoituspistoketta käytöstä. Maadoitettu pistoke on tärkeä turvaominaisuus.

Kytke virtajohto maadoitettuun pistorasiaan, johon on aina vaivaton pääsy.

Turvallisuussyistä virtajohtojen tai kaapeleiden päälle ei saa asettaa mitään. Sijoita ne niin, ettei kukaan vahingossa astu niiden päälle tai kompastu niihin. Älä vedä johdoista tai kaapeleista. Kun irrotat johdon sähköpistorasiasta, vedä pistokkeesta.

Lue *Turvallisen ja mukavan työympäristön opas* vakavien vammojen välttämiseksi. Siinä selitetään työaseman oikea asennus ja annetaan työskentelyasentoon ja työtapoihin liittyviä ohjeita, jotka parantavat käyttömukavuutta ja vähentävät vahinkojen riskiä. Lisäksi siinä annetaan sähkölaitteita ja mekaanisia laitteita koskevia tärkeitä turvallisuusohjeita. Tämä opas sijaitsee osoitteessa [http://www.hp.com/ergo.](http://www.hp.com/ergo)

**TÄRKEÄÄ:** Staattinen sähkö voi vahingoittaa järjestelmän tai lisälaitteiden sähköisiä osia. Ennen näiden tehtävien aloittamista kosketa maadoitettua metalliesinettä, jotta sinussa ei ole staattista sähköä. Lisätietoja on kohdassa [Staattinen sähkö sivulla 41.](#page-48-0)

Kun järjestelmä on kytketty virtalähteeseen, emolevyssä on aina jännitettä. Irrota virtajohto virtalähteestä ennen järjestelmän avaamista, etteivät sisäiset komponentit vahingoitu.

# **Mobiilipääyksikön lukitseminen ja lukituksen avaaminen**

Mobiilipääyksikkö lukittuu automaattisesti telakkaan, kun se yhdistetään siihen. Avaa mobiilipääyksikön lukitus painamalla telakan pylvään etuosassa olevaa lukituksen vapautuspainiketta.

Mobiilipääyksikön lukitus voidaan avata kahdella todennusmenetelmällä. Todennusmenetelmät voidaan määrittää ohjatulla HP SureLock -toiminnolla.

- **Windows®-käyttäjätodennus** On mahdollista määrittää ryhmä, johon kuuluvat jäsenet voivat avata mobiilipääyksikön lukituksen Windows-salasanansa perusteella.
- **PIN-kooditodennus** PIN-koodi vaaditaan mobiilipääyksikön lukituksen avaamiseen.
- **HUOMAUTUS:** Kumpaakin todennusmenetelmää voidaan käyttää tai mobiilipääyksikkö voidaan määrittää niin, että sen lukitus voidaan avata ilman todennusta. Oletusasetuksella ei vaadita todennusta.

Telakan lukituksen avauspainikkeen valo näyttää lukituksen tilan.

- <span id="page-24-0"></span>● **Keltainen** – Mobiilipääyksikkö on lukittuna, eikä lukitusta voi avata ilman asianmukaista Windowssisäänkirjautumista.
- **Valkoinen** Mobiilipääyksikkö on lukittuna. Lukitus voidaan avata, mutta siihen saatetaan tarvita PINkoodia.
- **Vihreä** Mobiilipääyksikkö on lukitsematon, ja se voidaan irrottaa.

# **Mobiilipääyksikön kiinnittäminen telakkaan**

Kohdista mobiilipääyksikön takaosa telakan pylvään yläosaan ja kiinnitä mobiilipääyksikkö telakkaan. Mobiilipääyksikkö lukittuu automaattisesti telakkaan, kun se yhdistetään siihen.

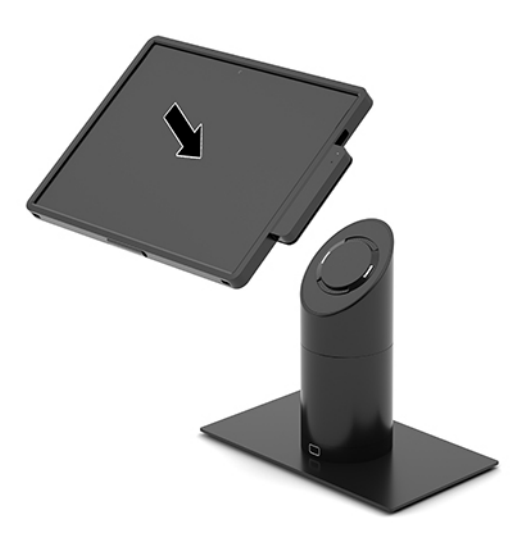

# **Mobiilipääyksikön irrottaminen telakasta**

Paina telakan pylvään etuosassa olevaa lukituksen vapautuspainiketta (1) ja nosta mobiilipääyksikkö (2) irti telakasta.

**HUOMAUTUS:** Järjestelmä saattaa pyytää PIN-koodia mobiilipääyksikön lukituksen poistamiseksi telakasta. Katso kohta [Mobiilipääyksikön lukitseminen ja lukituksen avaaminen sivulla 16.](#page-23-0)

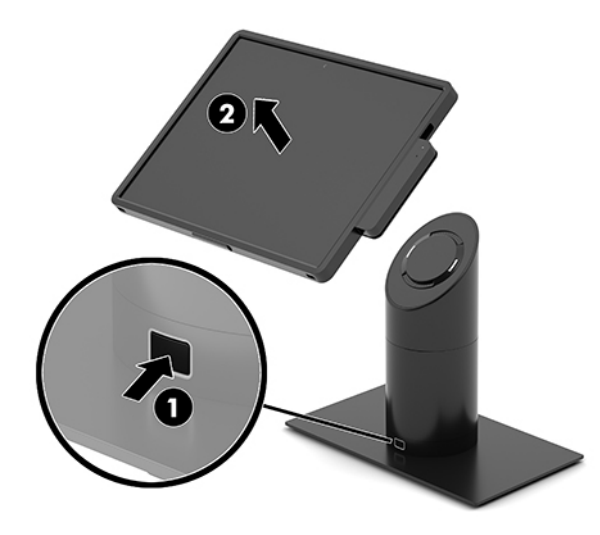

### <span id="page-25-0"></span>**Integroidun magneettiraidanlukijan (MSR) kiinnittäminen mobiilipääyksikköön**

Kantokotelon täytyy olla asennettuna mobiilipääyksikköön integroidun magneettiraidanlukijan kiinnittämiseksi.

- **1.** Sulje mobiilijärjestelmä käyttöjärjestelmän kautta ja sammuta sitten kaikki ulkoiset laitteet.
- **2.** Irrota mobiilijärjestelmän virtajohto.
- **TÄRKEÄÄ:** Kun järjestelmä on kytketty toiminnassa olevaan virtalähteeseen, emolevyssä on aina jännitettä myös tietokoneen ollessa sammutettuna. Irrota virtajohto ja odota virran katkeamista noin 30 sekuntia, jottei sisäisille komponenteille aiheudu vaurioita.
- **3.** Kytke MSR mobiilipääyksikön oikealla puolella alimpana olevaan USB Type-C -porttiin. Paina MSR tukevasti kiinni niin, että sen sivulla olevat pidikkeet napsahtavat kiinni.

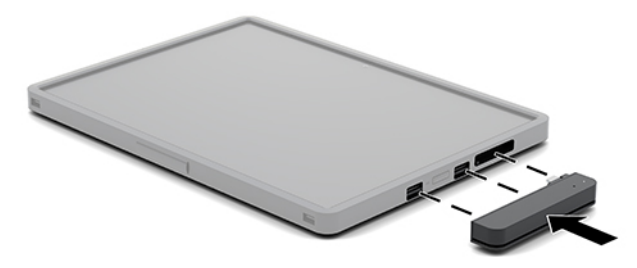

# **Integroidun MSR:n irrottaminen mobiilipääyksiköstä**

- **1.** Sulje mobiilijärjestelmä käyttöjärjestelmän kautta ja sammuta sitten kaikki ulkoiset laitteet.
- **2.** Irrota mobiilijärjestelmän virtajohto.
- **TÄRKEÄÄ:** Kun järjestelmä on kytketty toiminnassa olevaan virtalähteeseen, emolevyssä on aina jännitettä myös tietokoneen ollessa sammutettuna. Irrota virtajohto ja odota virran katkeamista noin 30 sekuntia, jottei järjestelmän sisäisille komponenteille aiheudu vaurioita.
- **3.** Paina peukalollasi MSR:n yläosaa (1) alaspäin, kallista MSR:ää (2) hieman ylöspäin ja vedä MSR (3) pois USB Type-C -portista ja pidikkeistä.

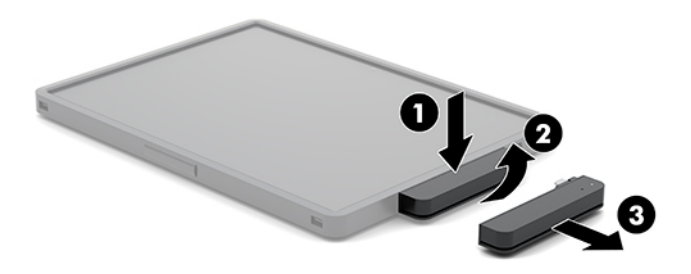

# **Kantokotelon kiinnittäminen mobiilipääyksikköön**

Voit suojella mobiilipääyksikköäsi pudotuksilta ja kolhuilta valinnaisella kantokotelolla. Kantokotelon avulla voit liittää olkahihnan handsfree-vähittäiskauppaa varten ja lisätä magneettiraidanlukijan (MSR).

- <span id="page-26-0"></span>**1.** Jos mobiilipääyksikkö on kiinni telakassa, irrota se.
- **2.** Liu'uta mobiilipääyksikön oikea puoli (1) kantokotelon oikealla puolella olevaan uraan (1), paina toinen mobiilipääyksikön vasemmalla puolella olevista kulmista (2) kantokoteloon ja paina mobiilipääyksikön toinen kulma (3) kantokoteloon.

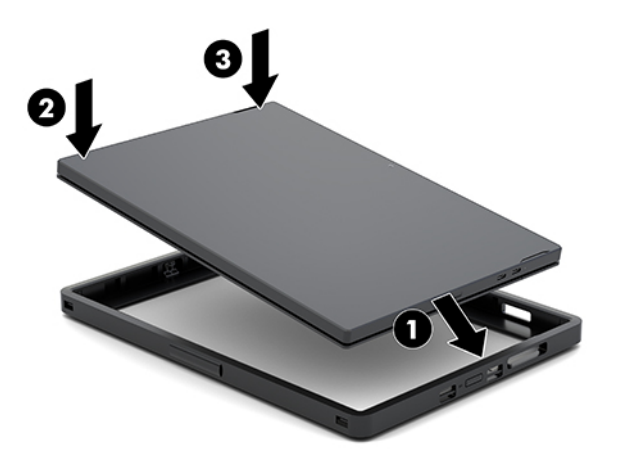

# **Kantokotelon irrottaminen mobiilipääyksiköstä**

- **1.** Jos mobiilipääyksikkö on kiinni telakassa, irrota se.
- **2.** Jos MSR on kiinni mobiilipääyksikössä, irrota se
- **3.** Vedä toinen mobiilipääyksikön vasemmalla puolella oleva kulma (1) kantokotelosta ja vedä sitten mobiilipääyksikön toinen vasemmalla puolella oleva kulma (2) kantokotelosta. Liu'uta sitten mobiilipääyksikön oikea puoli (3) ulos kantokotelosta.

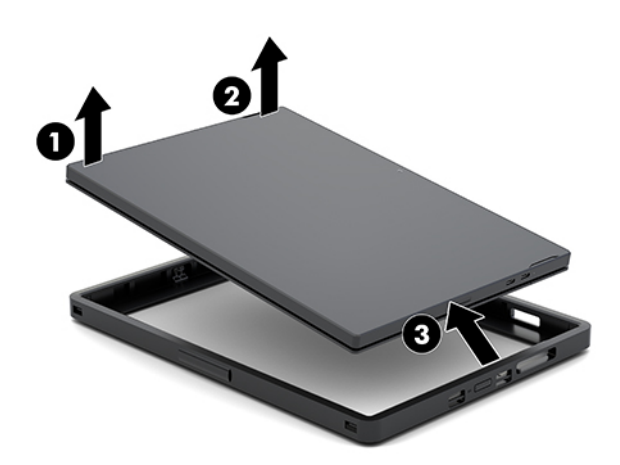

### **Mobiilipääyksikön kämmenhihnan vaihtaminen**

Noudata seuraavia ohjeita, jos sinun täytyy vaihtaa mobiilipääyksikön takaosaan kiinnitetty integroitu kämmenhihna.

- **1.** Jos mobiilipääyksikkö on kiinni telakassa, irrota se.
- **2.** Sulje mobiilipääyksikkö käyttöjärjestelmän kautta.
- **3.** Nosta kämmenhihna ylös (1).

**4.** Irrota kämmenhihna liu'uttamalla sen kummallakin puolella olevat ruuvikannet (2) taakse ja sitten ylös. Irrota sitten ruuvit (3), joilla kämmenhihna on kiinnitetty mobiilipääyksikköön.

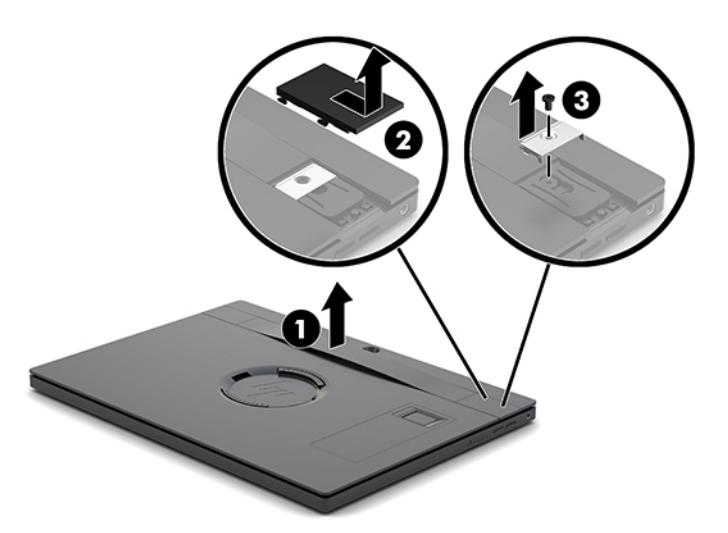

**5.** Kiinnitä uusi kämmenhihna ruuveilla (1) mobiilipääyksikön kummallekin puolelle. Aseta ruuvikannet paikoilleen painamalla kannet (2) alas mobiilipääyksikköön ja liu'uttamalla kansia eteenpäin.

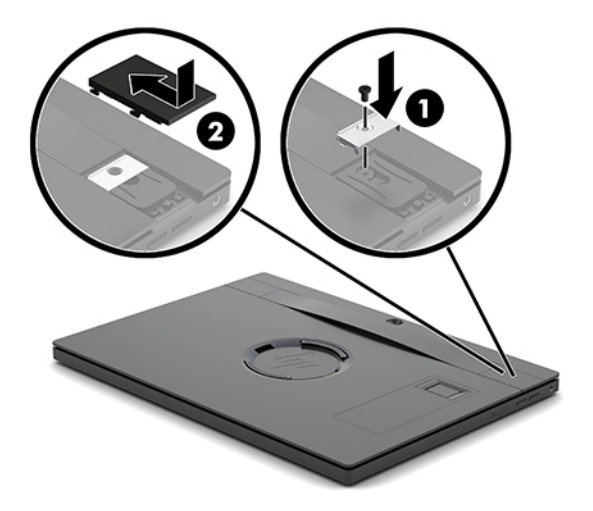

# <span id="page-28-0"></span>**I/O-yhteysjalustan kiinnittäminen HP Engage Go Systemiin**

Voit kiinnittää I/O-yhteysjalustan mobiilijärjestelmän telakan tukitason pohjaan.

- **1.** Sulje mobiilijärjestelmä käyttöjärjestelmän kautta ja sammuta sitten kaikki ulkoiset laitteet.
- **2.** Irrota virtajohdot mobiilijärjestelmästä ja I/O-yhteysjalustasta.
	- **TÄRKEÄÄ:** Kun järjestelmä on kytketty toiminnassa olevaan virtalähteeseen, emolevyssä on aina jännitettä myös tietokoneen ollessa sammutettuna. Irrota virtajohto ja odota virran katkeamista noin 30 sekuntia, jottei sisäisille komponenteille aiheudu vaurioita.
- **3.** Irrota I/O-yhteysjalustan kansi poistamalla neljä ruuvia I/O-yhteysjalustan (1) alapuolelta ja nostamalla sitten kannen I/O-yhteysjalustasta (2).

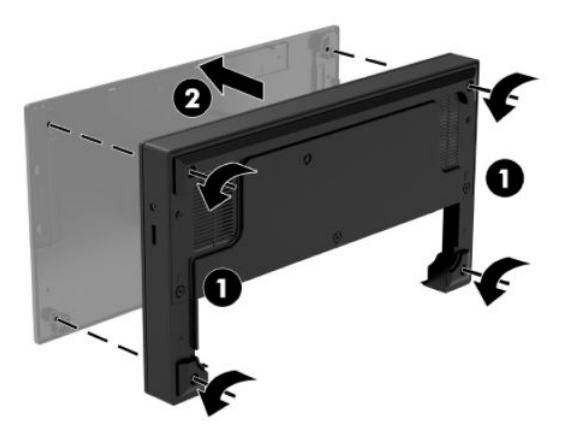

**4.** Liitä USB Type-C -virtajohto telakan pylvään alapuolella olevaan Type-C-USB-porttiin.

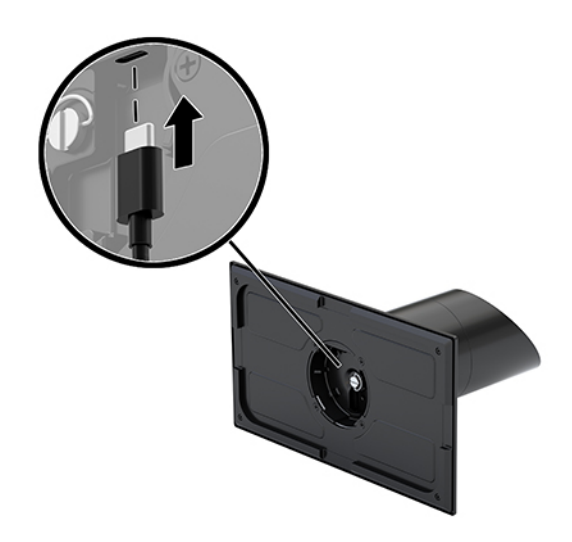

**5.** Aseta I/O-yhteysjalusta telakan tukitason pohjaan (1) ja kiristä neljä I/O-yhteysjalustan alapuolella olevaa ruuvia (2) kiinnittääksesi I/O-yhteysjalustan telakkaan. Varmista, että USB Type-C -virtajohto on reititetty I/O-yhteysjalustan takaosan ja telakan pylvään välisen raon kautta.

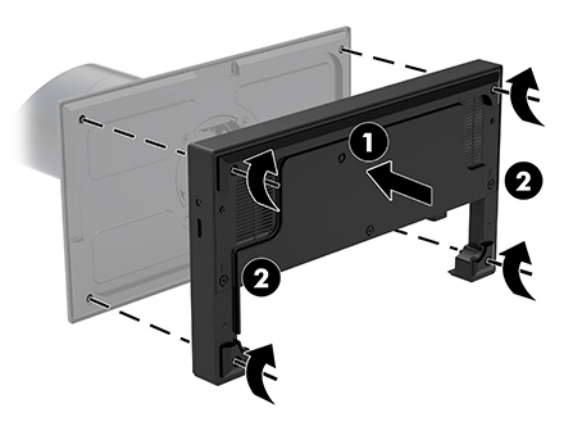

**6.** Voit liittää ja kiinnittää USB Type-C -virtajohdon kiinnittämällä kaapelinpidikkeen kaapeliin (1), asettamalla nippusiteen aukkoon (2) keskittimessä olevan USB Type-C -portin alla ja liu'uttamalla kaapelinpidikkeen kaapelin päälle ja liittämällä kaapelin porttiin (3).

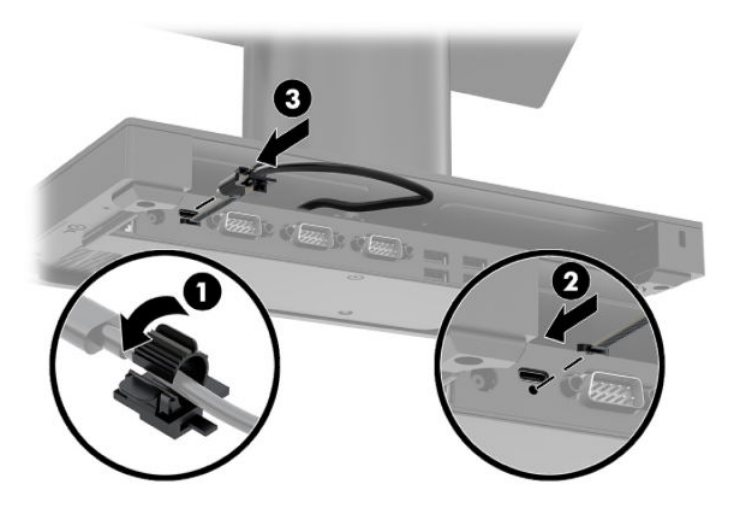

**7.** Kytke I/O-yhteysjalustan verkkovirtalaite I/O-yhteysjalustaan ja maadoitettuun pistorasiaan. Katso kohta [Verkkovirtalaitteen virran kytkeminen sivulla 6.](#page-13-0)

### <span id="page-30-0"></span>**Itsenäisen I/O-yhteysjalustan kiinnittäminen HP Engage Go Systemiin**

- **1.** Sulje mobiilijärjestelmä käyttöjärjestelmän kautta ja sammuta sitten kaikki ulkoiset laitteet.
- **2.** Irrota virtajohdot mobiilijärjestelmästä ja I/O-yhteysjalustasta.
- **TÄRKEÄÄ:** Kun järjestelmä on kytketty toiminnassa olevaan virtalähteeseen, emolevyssä on aina jännitettä myös tietokoneen ollessa sammutettuna. Irrota virtajohto ja odota virran katkeamista noin 30 sekuntia, jottei sisäisille komponenteille aiheudu vaurioita.
- **3.** Kytke USB Type C -virtajohto telakan pylvään alapuolella olevaan USB Type C -porttiin ja I/Oyhteysjalustan USB Type C -virtaliitäntään.

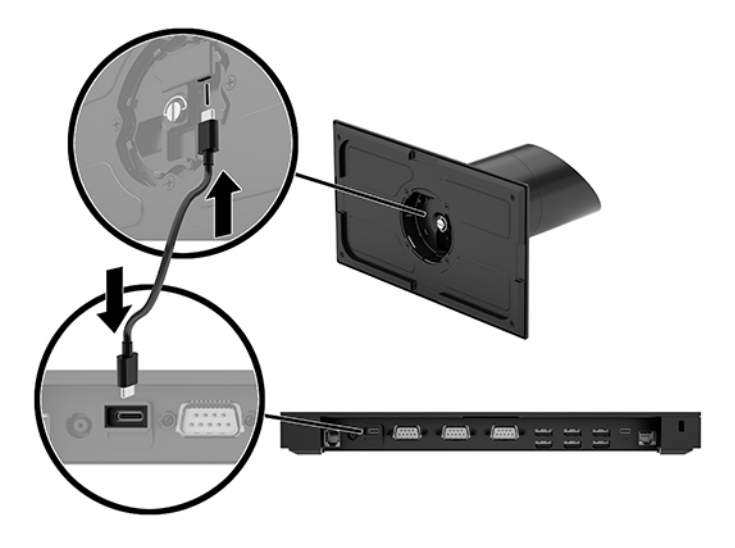

**4.** Kytke I/O-yhteysjalustan virtalähde I/O-yhteysjalustaan ja maadoitettuun pistorasiaan. Katso kohta [Verkkovirtalaitteen virran kytkeminen sivulla 6](#page-13-0).

### **I/O-yhteysjalustan virtalähdettä käyttävien sarjaporttien määrittäminen**

Sarjaportit voidaan määrittää joko tavallisiksi sarjaporteiksi (ei virtalähdettä) tai virtalähdettä käyttäviksi sarjaporteiksi. Jotkin laitteet käyttävät virtalähdettä käyttävää sarjaporttia. Jos sarjaportti on virtalähdettä käyttävä, virtalähdettä käyttävää sarjaliittymää tukevat laitteet eivät tarvitse ulkoista virtalähdettä.

**TÄRKEÄÄ:** Järjestelmä pitää sammuttaa, ennen kuin sarjaporttiin liitetään tai siitä irrotetaan laitteita.

**HUOMAUTUS:** Kun I/O-yhteysjalusta toimitetaan, kaikki sarjaportit on oletusarvoisesti määritetty eiaktiiviseen vakiotilaan (0 volttia).

Jokaiselle sarjaportille on olemassa kolme jänniteasetusta.

- 0 volttia
- 5 volttia
- 12 volttia

Voit muuttaa virtalähdettä käyttävän sarjaportin jännitteen asetuksia seuraavasti:

- **1.** Sulje mobiilijärjestelmä käyttöjärjestelmän kautta ja sammuta sitten kaikki ulkoiset laitteet.
- **2.** Irrota virtajohto ja kaikki oheislaitteet I/O-yhteysjalustasta.
- **TÄRKEÄÄ:** Kun järjestelmä on kytketty toiminnassa olevaan virtalähteeseen, emolevyssä on aina jännitettä myös tietokoneen ollessa sammutettuna. Irrota virtajohto ja odota virran katkeamista noin 30 sekuntia, jottei I/O-yhteysjalustan sisäisille komponenteille aiheudu vaurioita.
- **3.** Irrota viisi I/O-yhteysjalustan alapuolella olevaa ruuvia (1), jotka kiinnittävät pohjalevyn I/Oyhteysjalustaan ja poista sitten pohjalevy I/O-yhteysjalustaan, (2).

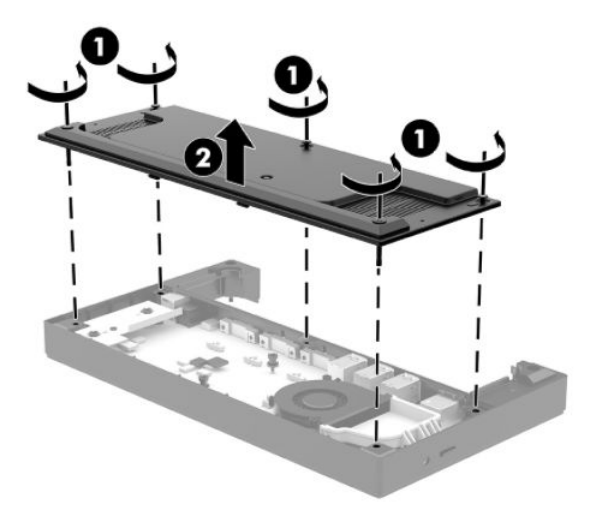

**4.** Säädä jännitteenvalitsinta kunkin sarjaportin takana asianmukaiseen asetukseen.

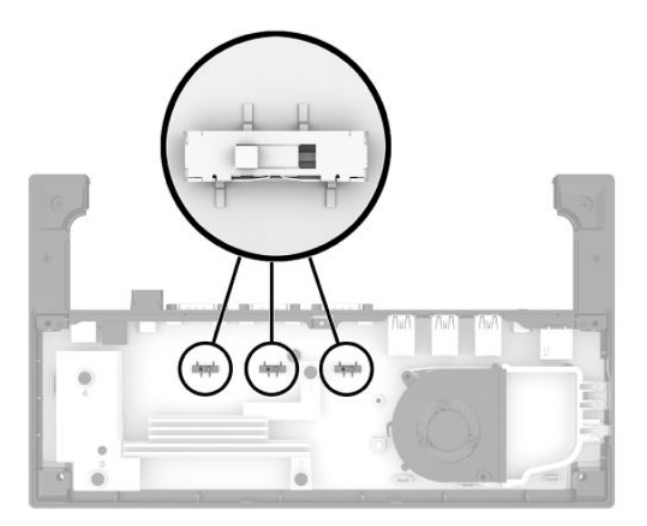

<span id="page-32-0"></span>**5.** Aseta pohjalevy I/O-yhteysjalustaan (1) ja kiinnitä sitten levy I/O-yhteysjalustaan viidellä ruuvilla (2).

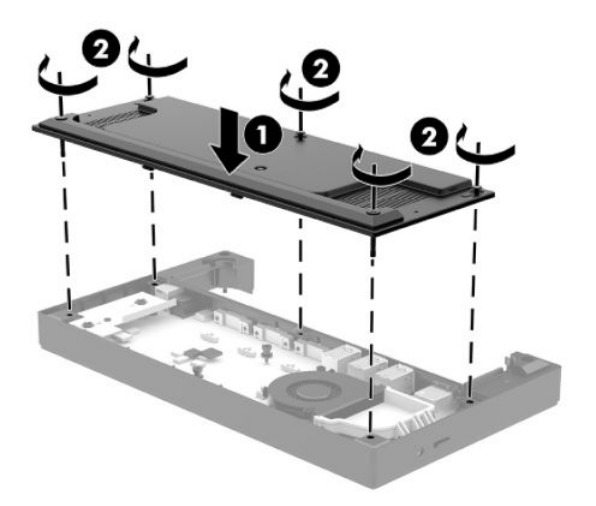

**6.** Kytke I/O-yhteysjalustan virtajohto ja oheislaitteet.

#### **Itsenäisen, valinnaisen sormenjälkitunnistimen liittäminen I/Oyhteysjalustaan**

Valinnaista sormenjälkitunnistinta voidaan käyttää itsenäisenä laitteena tai se voidaan kiinnittää I/Oyhteysjalustaan. Liitä itsenäinen sormenjälkitunnistin I/O-yhteysjalustaan seuraavasti.

- **1.** Sulje mobiilijärjestelmä käyttöjärjestelmän kautta ja sammuta sitten kaikki ulkoiset laitteet.
- **2.** Irrota virtajohdot mobiilijärjestelmästä ja I/O-yhteysjalustasta.
- **TÄRKEÄÄ:** Kun järjestelmä on kytketty toiminnassa olevaan virtalähteeseen, emolevyssä on aina jännitettä myös tietokoneen ollessa sammutettuna. Irrota virtajohto ja odota virran katkeamista noin 30 sekuntia, jottei sisäisille komponenteille aiheudu vaurioita.
- **3.** Liitä USB-kaapeli sormenjälkitunnistimeen (1) ja reititä kaapeli sormenjälkitunnistimen reitityskanavan (2) läpi.

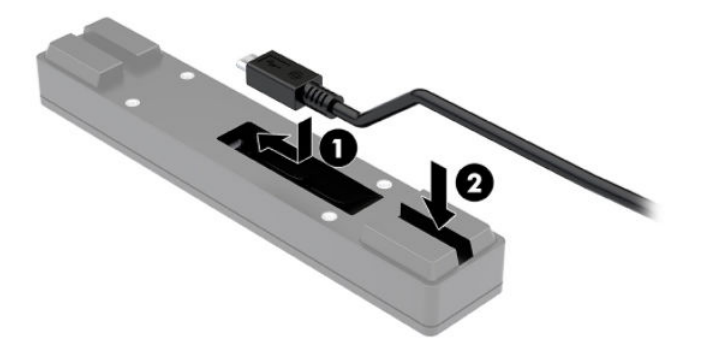

<span id="page-33-0"></span>**4.** Kytke sormenjälkitunnistimen USB-kaapeli I/O-yhteysjalustan USB Type-A -porttiin.

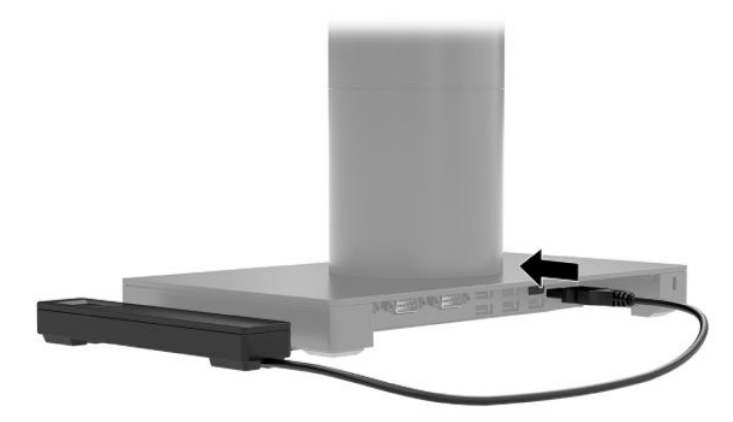

**5.** Kytke I/O-yhteysjalusta ja virtajohdot uudelleen.

### **Valinnaisen sormenjälkitunnistimen kiinnittäminen I/Oyhteysjalustaan**

Valinnaista sormenjälkitunnistinta voidaan käyttää itsenäisenä laitteena tai se voidaan kiinnittää I/Oyhteysjalustaan. Liitä sormenjälkitunnistin I/O-yhteysjalustan sormenjälkitunnistimeen.

**W** HUOMAUTUS: Sormenjälkitunnistin voidaan kiinnittää I/O-yhteysjalustaan kummalle tahansa puolelle, mutta jos kiinnität sen I/O-yhteysjalustan vasemmalle puolelle, sormenjälkitunnistin peittää I/Oyhteysjalustan microSD-korttipaikan ja kuulokeliitännän.

- **1.** Sulje mobiilijärjestelmä käyttöjärjestelmän kautta ja sammuta sitten kaikki ulkoiset laitteet.
- **2.** Irrota virtajohdot mobiilijärjestelmästä ja I/O-yhteysjalustasta.
	- **TÄRKEÄÄ:** Kun järjestelmä on kytketty toiminnassa olevaan virtalähteeseen, emolevyssä on aina jännitettä myös tietokoneen ollessa sammutettuna. Irrota virtajohto ja odota virran katkeamista noin 30 sekuntia, jottei sisäisille komponenteille aiheudu vaurioita.
- **3.** Aseta sormenjälkitunnistin (1) jalustaan (2) ja kiinnitä kiinnitystuki (3) ja kaapelin asennuskiinnitin (4) sormenjälkitunnistimeen ja jalustaan kahdella pitkällä ruuvilla (5), jotka on toimitettu sormenjälkitunnistimen mukana.

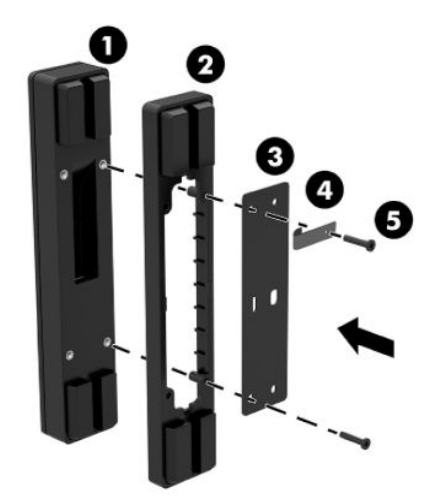

**4.** Liitä USB-kaapeli sormenjälkitunnistimeen (1) ja reititä kaapeli sormenjälkitunnistimen kaapeliohjaimen (2) ali. Poista I/O-yhteysjalustan alapuolella oleva asennusruuvi (3) ja kiinnitä sitten sormenjälkitunnistimen alapuolella oleva kiinnike I/O-yhteysjalustan (4) alapuolelle käyttämällä ruuvia, joka poistettiin jalustasta, ja sarjan mukana toimitettua lyhyttä ruuvia.

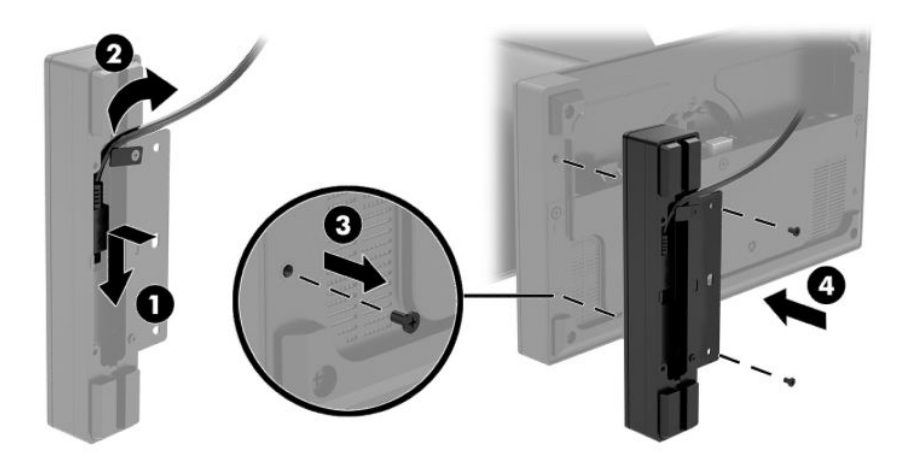

**5.** Liitä sormenjälkitunnistimen kaapeli USB Type-A -porttiin I/O-yhteysjalustassa.

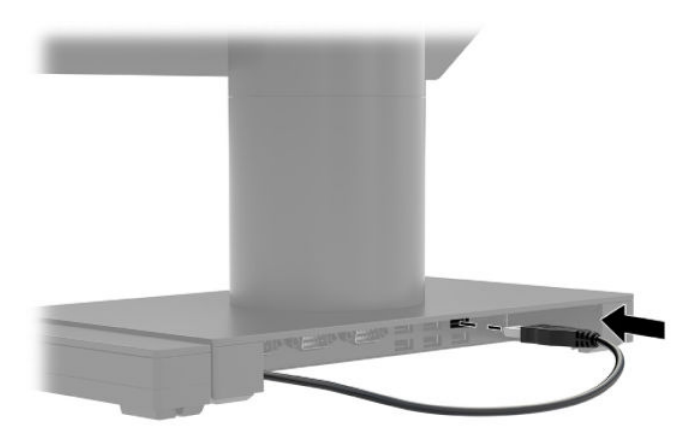

**6.** Kytke I/O-yhteysjalusta ja virtajohdot uudelleen.

# <span id="page-35-0"></span>**HP Engage Go Convertible Systemin kiinnittäminen pöytätasoon**

Mobiilipääyksikön pylväs voidaan kiinnittää pöytätasoon valinnaisella pöytätason asennuskiinnittimellä.

- **HUOMAUTUS:** Kiinnitystuki vaatii 80 mm:n reiän pöytätasoon. Pöytätason paksuuden on oltava 10–50 mm.
	- **1.** Jos telakan tukitaso on kiinnitetty pylvääseen, irrota pylvään alapuolella oleva ruuvi (1) ja irrota sitten jalusta pylväästä (2).

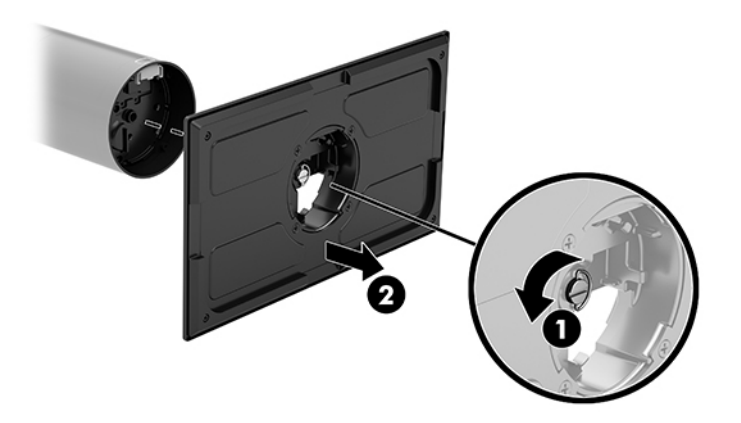

- **2.** Reititä kaapeli(t) asennuskiinnikkeen reititysreiän läpi (1) ja kiinnitä kaapeli(t) pylvään pohjaan (2).
- **HUOMAUTUS:** Jos pylväässä on tulostin, yhdistettäviä kaapeleja on neljä. Jos siinä ei ole tulostinta, yhdistettäviä kaapeleita on yksi.

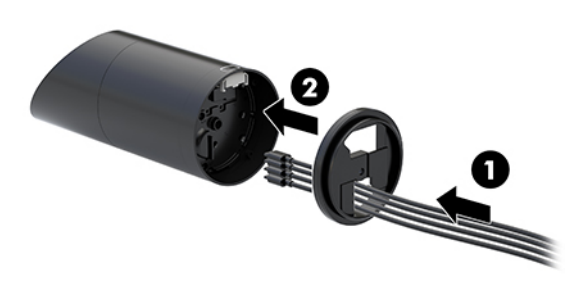

**3.** Pidä kiinnikkeen yläkappaletta pylvään alaosaa vasten, reititä kaapelit asennuspinnan reiän läpi ja aseta kieleke asennuspinnan reiän päälle.

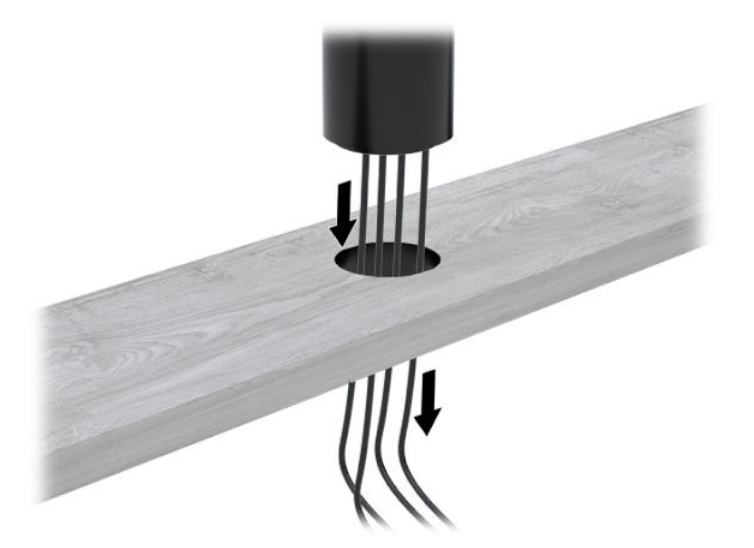

**4.** Kiinnikkeen alakappale voidaan kohdistaa kahdella tavalla, riippuen asennuspinnan paksuudesta. Kohdista kiinnike oikein käyttötarkoitusta varten ennen sen kiinnittämistä.

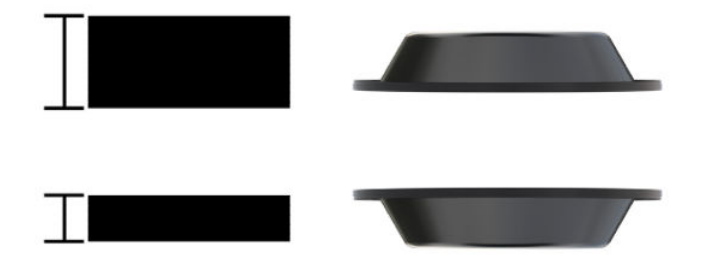

**5.** Reititä kaapelit kiinnikkeen alakappaleessa olevan reiän läpi (1). Paina kiinnikettä asennuspinnan pohjaa (2) vasten ja aseta ruuvi (3) kiinnikkeen läpi. Kiristä sitten ruuvi (4) niin, että ruuvi on kunnolla kiinni pylväässä ja kiristä sitten ruuvin siipimutteri (5) kiinnittääksesi kiinnikkeen asennuspintaan.

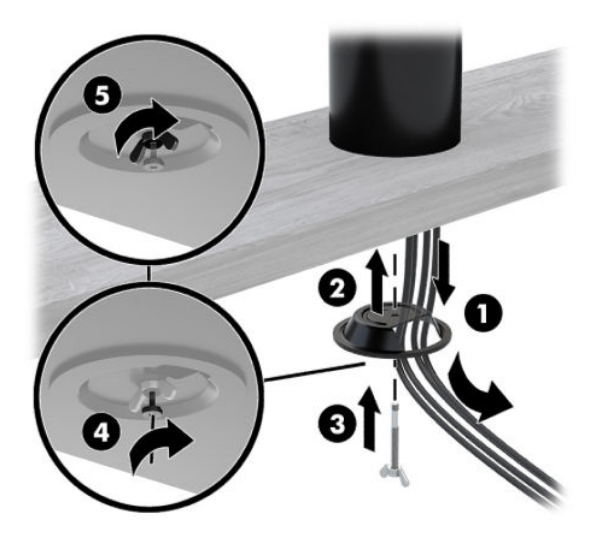

# <span id="page-37-0"></span>**Lukitusvaijerin lukon asentaminen I/O-yhteysjalustaan**

Voit kiinnittää I/O-yhteysjalustan johonkin kiinteään esineeseen HP:n valinnaisella lukitusvaijerin lukolla. Aseta lukitusvaijeri lukitusvaijerin kiinnityspaikkaan. Lukitse se sitten paikalleen avaimella.

**HUOMAUTUS:** Lukitusvaijerin lukko myydään erikseen ja ainoastaan jälkimarkkinoiden tarvikesarjana.

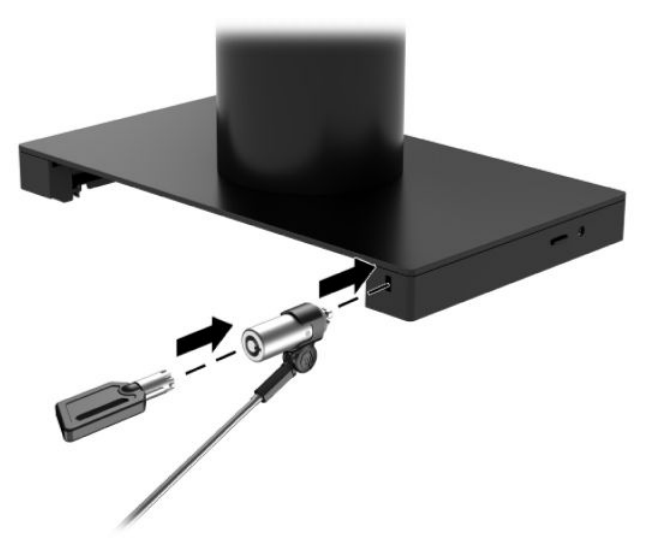

### **Lukitusvaijerin lukon asentaminen HP Engage Go Convertible Systemin pylvääseen**

Voit kiinnittää I/O-liitäntäalustan kiinteään esineeseen HP:n valinnaisella lukitusvaijerin lukolla ja lukitusvaijerin jatkeella, jotka ovat saatavilla HP:ltä.

- **HUOMAUTUS:** Lukitusvaijerin lukko ja lukitusvaijerin jatke myydään erikseen ja ainoastaan jälkimarkkinoiden tarvikesarjana.
	- **1.** Irrota ruuvi pylvään alaosasta (1).
	- **2.** Kiinnitä lukitusvaijerin jatke pylvään alaosaan käyttämällä suojattua ruuvia (2), joka toimitetaan lukitusvaijerin jatkeen mukana.

**3.** Kiinnitä lukitusvaijerin jatkeen toinen pää lukitusvaijerin lukolla (3) ja lukitse se paikalleen avaimella.

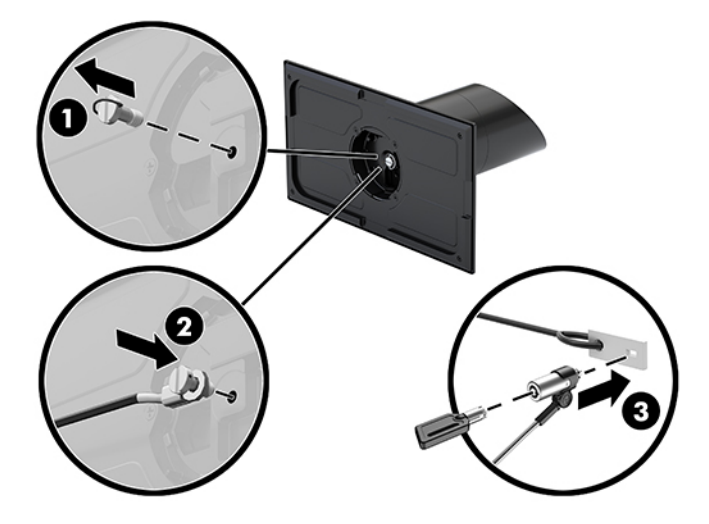

# <span id="page-39-0"></span>**4 Saraketulostimen käyttäminen**

Saraketulostin on valinnainen komponentti, joka on ehkä toimitettu järjestelmän mukana.

## **Vakio-ominaisuudet**

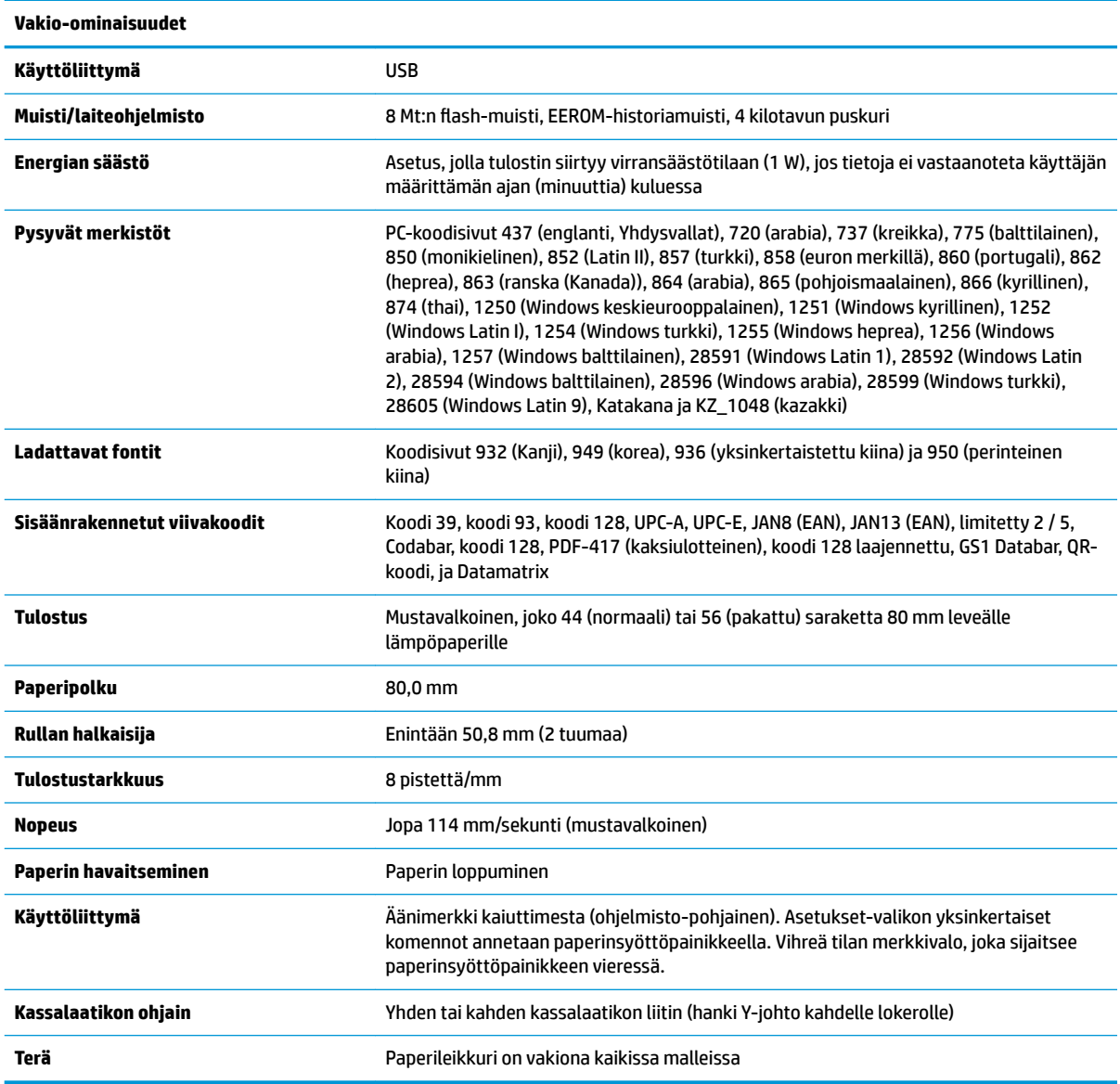

# **Tulostusominaisuudet**

Tulostin on monipuolinen, ja siinä on paljon tulostusvaihtoehtoja. Teksti, grafiikka ja viivakoodit voidaan esittää useissa eri muodoissa ja eri kokoisina. Jos haluat ohjelmoida tulostimen muuttamaan tekstiä, grafiikkaa tai muita ominaisuuksia, katso lisätietoja Ohjelmointioppaasta.

# <span id="page-40-0"></span>**Kuittipaperin vaihtamisajankohta**

Vaihda paperi, kun rulla on lähes loppu tai loppu. Kun paperia on vähän jäljellä, seuraa käyttöä, jotta se ei lopu kesken tapahtuman. Kun paperirulla on loppu, lisää uusi rulla heti, jotta tietoja ei menetetä.

- Kun paperi on vähissä, värillinen raita ilmestyy kuittipaperiin (jos ostetussa paperissa on raita), mikä osoittaa että paperia on tarpeeksi pientä tapahtumaa varten.
- Kun rulla on tyhjä, tulostimen vihreä merkkivalo vilkkuu nopeasti ilmoittaen, että paperia on lisättävä.
- **TÄRKEÄÄ:** Älä yritä käyttää tulostinta tai isäntäjärjestelmää, jos tulostimesta loppuu paperi. Tulostin voi yhä hyväksyä tiedot isäntäjärjestelmästä, vaikka se ei voi tulostaa. Tiedot voidaan menettää tämän seurauksena.

# **Tulostimen kuittipaperin lisääminen**

- **1.** Avaa kuittikansi painamalla kannen (1) molempia puolia ylöspäin tasaisesti, kunnes se napsahtaa irti.
- **2.** Poista testituloste tai käytetty paperirulla tarvittaessa.
- **3.** Aseta kuittipaperi paperiosaston pyörittimeen (2) siten, että rulla aukeaa sisältäpäin. Jätä muutaman tuuman verran paperia ulos tulostimesta. Tukosten estämiseksi varmista, että paperi on ohjainten välissä.
- **4.** Pidä paperia paikallaan ja sulje vastaanottokansi (3) painamalla hieman suuremmalla voimalla ensimmäisen naksahduksen jälkeen varmistaaksesi, että se on täysin lukkiutunut paikalleen. Kun se on lukkiutunut ja paperi on paikallaan, valo lakkaa vilkkumasta.

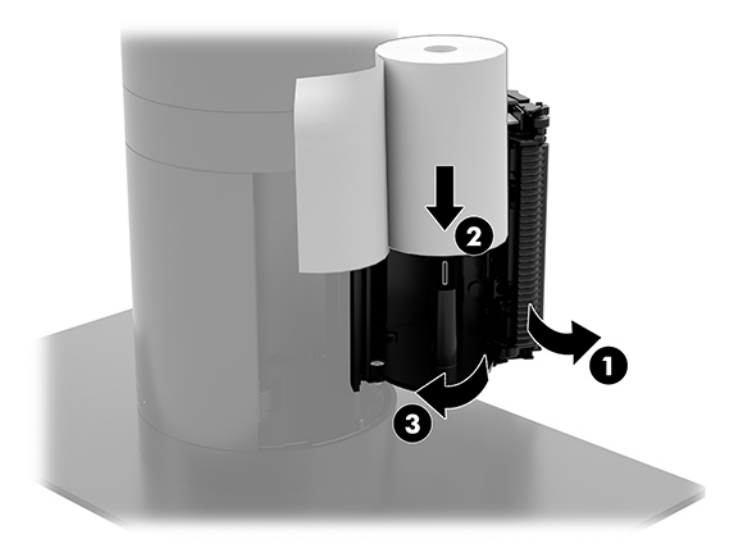

<span id="page-41-0"></span>**5.** Testaa, että paperi lisättiin oikein, siirtämällä paperia paperin syöttöpainikkeella (1). Revi sitten ylimääräinen paperi pois kannen terää vasten. Jatkuvasti palava vihreä merkkivalo (2) tarkoittaa, että tulostin on käytössä ja toimii normaalisti. Jos valo vilkkuu, kansi ei ole ehkä kokonaan kiinni.

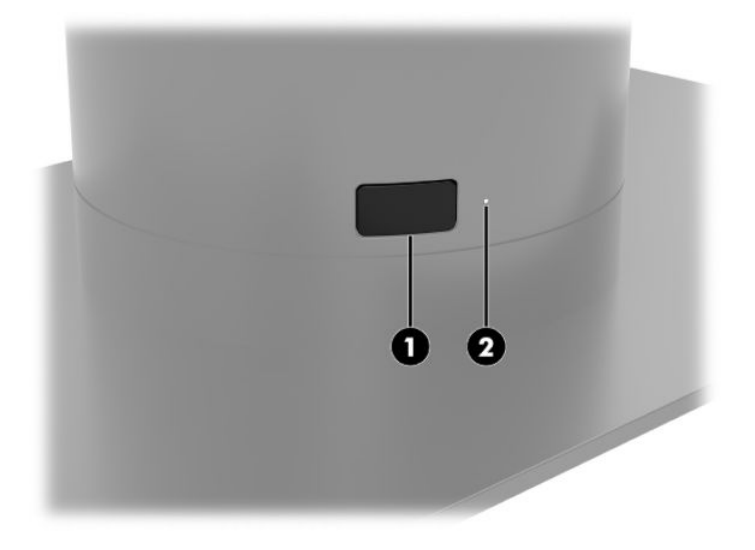

## **Lämpöpaperin tekniset tiedot**

Tulostin vaatii hyväksytyn lämpöpaperin, jonka mitat ovat:

- **Leveys**: 80 +0/-0,6 mm (3,15 +0/-0,03")
- **Halkaisija**: 50,8 mm maks. (2")

Paperin ei tule olla kiinnitettynä rullan keskustaan. Käytä paperia, jossa on lopussa värillinen raita, joka kertoo, että paperi on vähissä.

Yllä olevat lukemat perustuvat sisäläpimittaan 22 ± 0,5 mm (0,87") ulkona, 11,5 ± 0,5 mm (0,45") sisällä.

### **Hyväksytyt paperilaadut**

Ota yhteyttä valitsemaasi paperituotetehtaaseen ja tilaa paperia. HP suosittelee vastaavien valmistajien seuraavia paperilaatuja. Tarjolla on useita paperivalmistajia, jotka voivat toimittaa tätä paperia, kunhan toimitetut POS-paperirullat ovat suositeltua mustavalkopaperia.

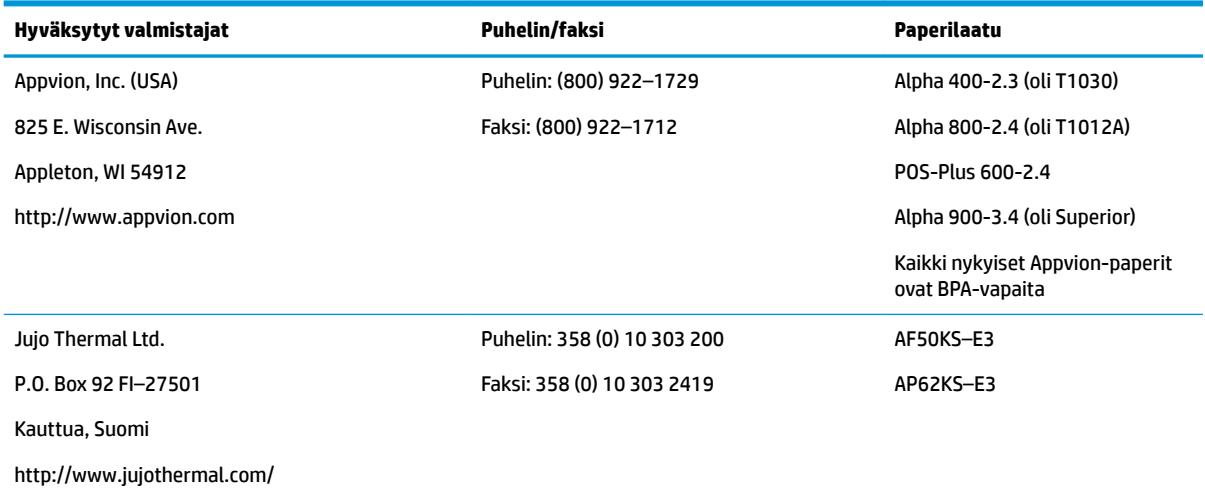

<span id="page-42-0"></span>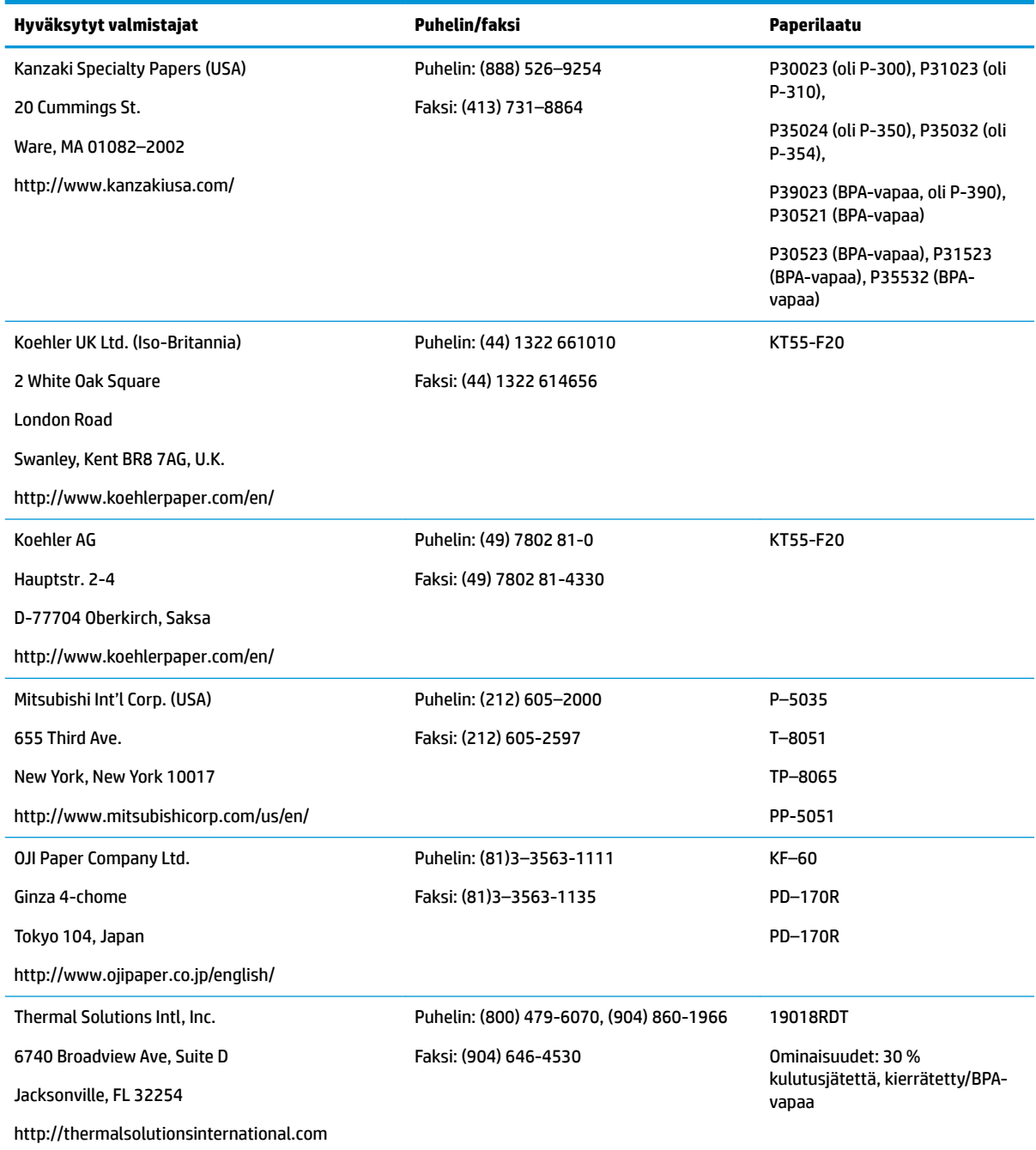

# **Tulostimen vianmääritys**

Tulostin on tavallisesti ongelmaton; odottamattomia ongelmia saattaa kuitenkin esiintyä. Seuraavassa on lisätietoja näiden tulostimen ongelmien vianmääritystä ja ratkaisua varten. Monimutkaisten ongelmien ratkaisemiseksi kehotamme ottamaan yhteyttä HP:n valtuuttamaan edustajaan.

### <span id="page-43-0"></span>**Tulostimen ääni ja vihreä merkkivalo**

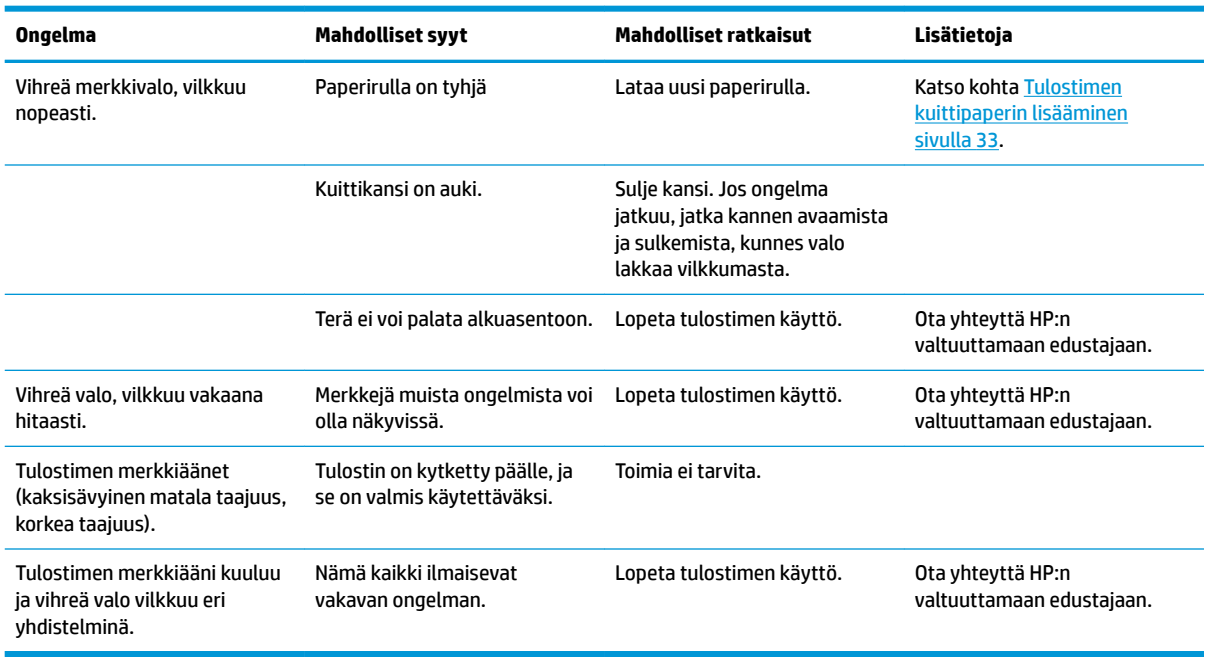

### **Tulostusongelmia**

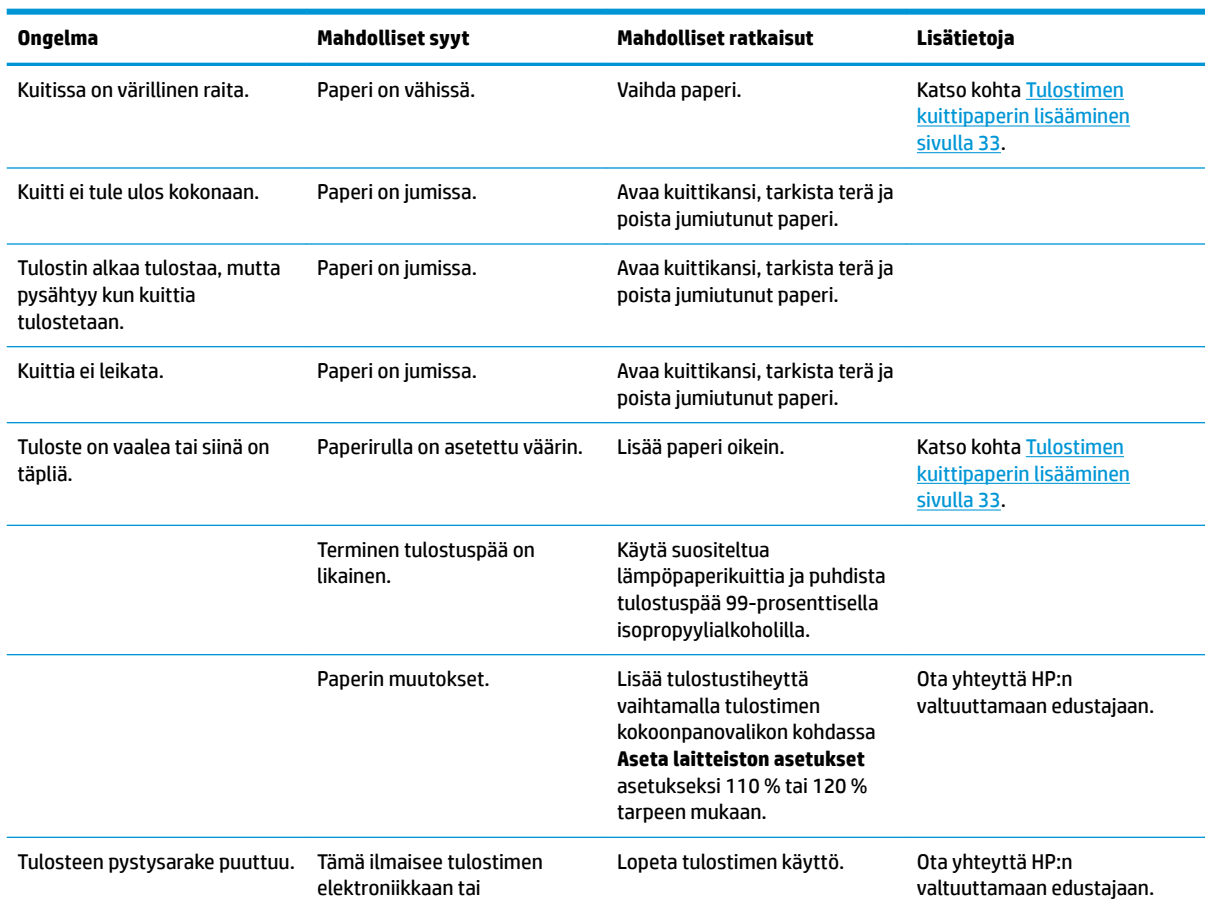

<span id="page-44-0"></span>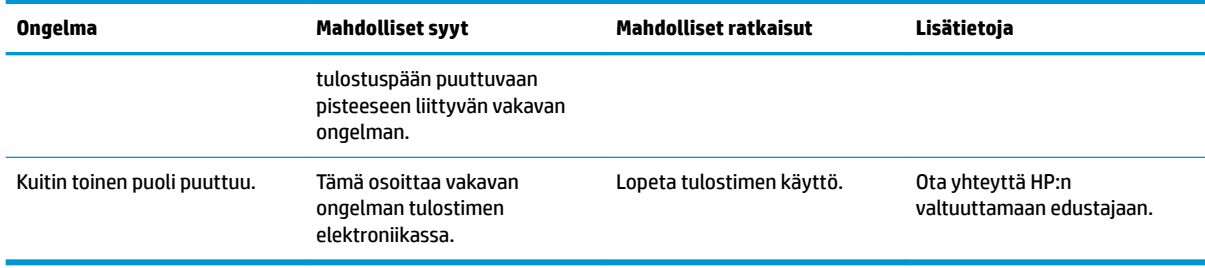

**HUOMAUTUS:** Muun kuin suositellun paperin käyttö voi vahingoittaa tulostuspäätä ja mitätöidä takuun.

#### **Tulostin ei toimi**

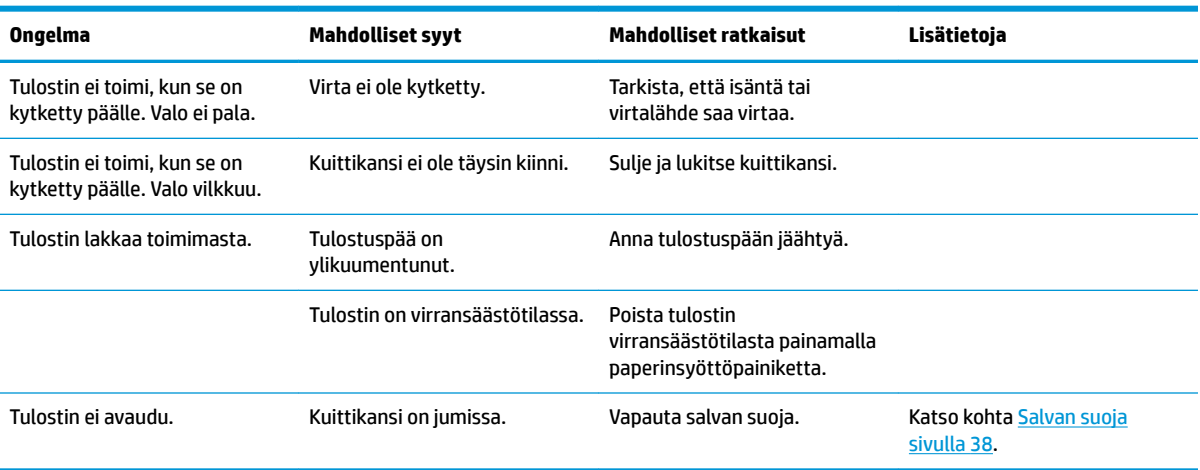

#### <span id="page-45-0"></span>**Salvan suoja**

Jos kuittikansi jumiutuu, tulostimessa on suoja, joka vapauttaa kannen salvat. Paina tulostuspään vieressä olevaa painiketta ohuella, terävällä esineellä. Kun painetta on tarpeeksi, salpojen pitäisi vapautua ja kuittikannen pitäisi avautua.

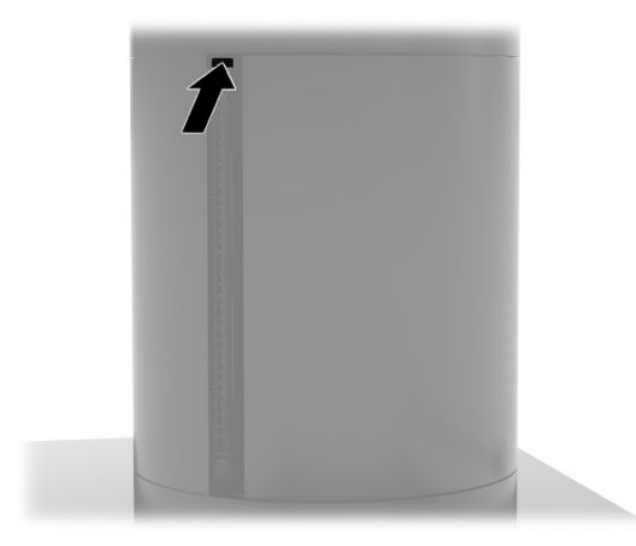

# <span id="page-46-0"></span>**5 Ohjelmiston konfigurointi**

# **Kosketusnäytön kalibrointi Windows 10 Professional- ja Windows 10 IoT Enterprise for Retail -käyttöjärjestelmissä**

**W** HUOMAUTUS: Windows-kalibrointityökalu toimii vain digitaalisessa kosketusnäyttötilassa. Jos asennat Retail Touch -ohjelman, se määrittää kosketusnäytön oletusarvoisesti POS-tilaan (hiiri-tila) eikä salli Windows-kalibrointityökalun suorittamista.

Kosketusmoduuli kalibroidaan Windows 10 Professional- ja Windows 10 IoT Enterprise Retail käyttöjärjestelmissä seuraavasti:

- **1.** Avaa ohjauspaneeli. Voit käyttää sitä kirjoittamalla hakuruutuun Ohjauspaneeli.
- **2.** Kirjoita ohjauspaneelissa hakuruutuun kalibroi. Napauta **Tablet PC -asetuksissa**, **Kalibroi ruutu kynälle tai kosketussyötölle** -linkkiä. Napauta **Tablet PC -asetukset** -valintaikkunassa, napauta **Kalibroi**-painiketta ja siirry vaiheeseen 3.
- **3.** Noudata ruudulla olevia ohjeita ja paina kosketusnäytön kohdemerkkejä. Kalibroinnin päättyessä kosketusmoduulin tulisi olla kohdistettuna videon kanssa ja kosketuspisteiden tulisi olla tarkkoja.

#### **Valinnaisten HP:n sisäänrakennettujen oheislaitemoduulien määrittäminen**

Jos haluat määrittää sisäänrakennettuja USB-oheislaitteita, katso lisätietoja *HP Point of Sale Configuration Guide -oppaasta* (saatavana vain englanninkielisenä). Opas on vähittäismyyntijärjestelmäsi asiakirjojen mukana ja osoitteessa<http://www.hp.com/support>. Voit avata oppaan vähittäismyyntijärjestelmällä valitsemalla **Käynnistä** ja sitten **HP Point of Sale Information**.

**HUOMAUTUS:** Tarkista osoitteesta <http://www.hp.com/support>päivitetty ohjelmisto tai asiakirjat, jotka julkaistiin tuotteesi valmistus- ja toimitusajan välillä.

# <span id="page-47-0"></span>**A Salauksen ottaminen käyttöön MSR:ssä**

MSR:ssä on valinnainen salaustoiminnallisuus. HP tekee yhteistyötä IDTECH Productsin kanssa tarjotakseen avaimen syöttöpalveluja etäkäyttöisesti. Saat lisätietoja yrityksen palveluista ottamalla yhteyttä IDTECHtuotteiden myyntitiimiin osoitteessa [Sales@idtechproducts.com.](mailto:Sales@idtechproducts.com)

# <span id="page-48-0"></span>**B Staattinen sähkö**

Staattisen sähkön purkautuminen sormen tai muun johtimen kautta voi vahingoittaa emolevyä tai muita staattiselle sähkölle herkkiä laitteita. Tällainen vaurio voi lyhentää laitteen odotettavissa olevaa käyttöikää.

# **Sähköstaattisten vahinkojen ehkäiseminen**

Voit ehkäistä sähköstaattisia vaurioita noudattamalla seuraavia varotoimia:

- Kuljeta ja säilytä tuotteita antistaattisessa pakkauksessa kosketuksen välttämiseksi.
- Pidä staattiselle sähkölle herkät osat pakkauksissaan, kunnes ne asennetaan antistaattiseen työasemaan.
- Aseta osat maadoitetulle alustalle, ennen kuin poistat ne pakkauksesta.
- Vältä nastojen, kosketuspintojen ja piirilevyjen koskemista.
- Huolehdi henkilökohtaisesta maadoituksesta, kun kosket staattiselle sähkölle herkkiä osia tai yksikköjä.

#### **Maadoitusmenetelmät**

Käytettävissä on useita maadoitusmenetelmiä. Käytä vähintään yhtä seuraavista menetelmistä käsitellessäsi tai asentaessasi staattiselle sähkölle herkkiä osia:

- Käytä ranneketta, joka on liitetty maajohdolla maadoitettuun työasemaan tai tietokoneen runkoon. Ranneke on joustava hihna, jonka maajohdon vastus on vähintään 1 megohm +/- 10 %. Pidä hihna paljasta ihoa vasten riittävän maadoituksen varmistamiseksi.
- Jos käytät työasemaa seisten, käytä nilkkaan, varpaaseen tai kenkään kiinnitettävää hihnaa. Käytä hihnaa molemmissa jaloissa, jos seisot sähköä johtavalla alustalla.
- Käytä sähköä johtavia työkaluja.
- Käytä kannettavaa kenttätyökalusarjaa, johon kuuluu kokoon taitettava sähköä johtava työalusta.

Jos käytössäsi ei ole mitään suositeltavista maadoitusvälineistä, ota yhteyttä HP:n valtuutettuun jälleenmyyjään tai huoltoon.

**HUOMAUTUS:** Lisätietoja staattisesta sähköstä saat HP:n valtuutetulta jälleenmyyjältä tai huollolta.

# <span id="page-49-0"></span>**C Käytön ohjeet, säännölliset huoltotoimet ja kuljetuksen valmistelu**

## **Laseryhteensopivuus**

**VAROITUS!** Muu kuin tässä tai lasertuotteen asennusoppaassa kuvattu hallintalaitteiden, säätöjen tai toimien käyttö saattaa altistaa vaaralliselle säteilylle. Voit ehkäistä vaarallisen säteilyn riskiä seuraavasti:

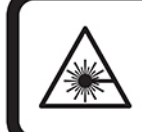

LASER RADIATION. DO NOT STARE INTO BEAM. CLASS 2 LASER PRODUCT MAX. 1mW: 650 nm. IEC 60825-1:2007 and IEC 60825-1:2014. PULSE DURATION OF 16.8mSec. COMPLIES WITH 21 CFR 1040.10 and 1040.11 EXCEPT FOR DEVIATIONS PURSUANT TO LASER NOTICE No 50, DATED JUNE 24, 2007.

### **Virransyöttö**

Tässä esitetyistä virrankäyttöön liittyvistä tiedoista on hyötyä, jos matkustat ulkomaille tietokoneen kanssa.

Tietokonetta käytetään tasavirralla, jota saadaan verkkovirta- tai tasavirtalähteestä. Vaihtovirtalähteen nimellisjännitteen on oltava 100–240 V, 50–60 Hz. Vaikka tietokonetta voidaan käyttää itsenäisen tasavirtalähteen kanssa, sitä tulisi käyttää vain HP:n toimittaman ja tietokoneen kanssa käytettäväksi hyväksymän verkkovirtalaitteen tai tasavirtalähteen kanssa.

Tämä tietokone voi käyttää tasavirtaa seuraavien teknisten tietojen mukaisesti: Tietokoneen jännite ja virta on ilmoitettu viranomaisten ilmoitukset -tarrassa.

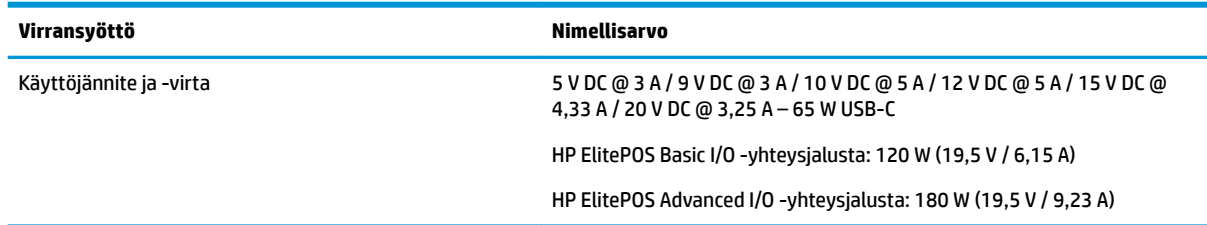

**HUOMAUTUS:** Tämä tuote on suunniteltu Norjassa käytettäviin tietotekniikan sähköjärjestelmiin, joiden vaihejännite on korkeintaan 240 V ms.

# **Käyttöympäristö**

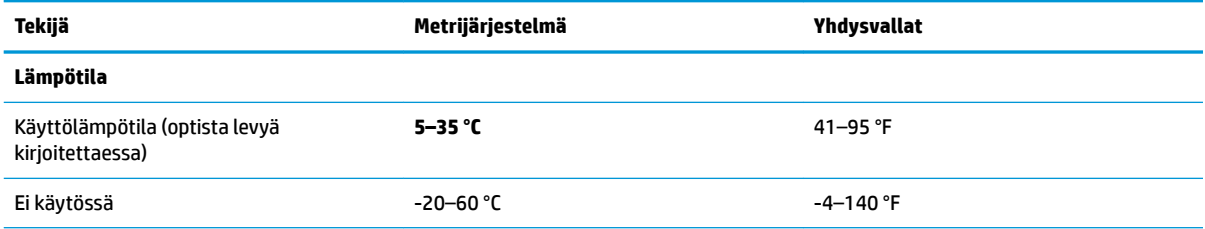

<span id="page-50-0"></span>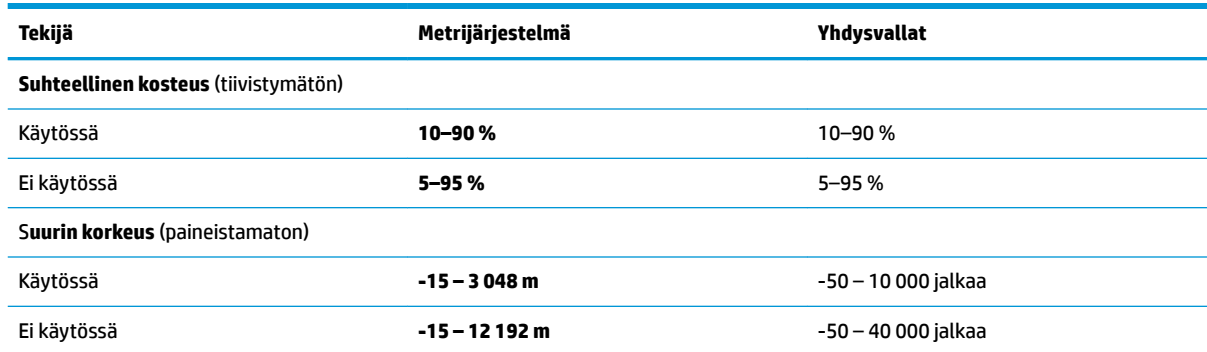

# **Käytön ohjeet ja säännölliset huoltotoimet**

Varmista järjestelmän asianmukainen asennus ja huolto noudattamalla seuraavia ohjeita:

- HP suosittelee 17 mm:n väliä mobiilipääyksikön tuulettimien ja I/O-yhteysjalustan ympärille lämmön hajaantumista varten.
- Älä altista järjestelmää liialliselle kosteudelle, suoralle auringonvalolle ja erittäin kylmille tai kuumille lämpötiloille.
- Älä koskaan käytä järjestelmää, kun sen huoltopaneeleita on irrotettu.
- Älä koskaan pinoa järjestelmiä päällekkäin tai sijoita niitä niin lähelle toisiaan, että niiden ilmanvaihto käyttää toisen järjestelmän lämmittämää ilmaa.
- Jos järjestelmää on tarkoitus käyttää erillisessä kotelossa, kotelon riittävästä ilmanvaihdosta on huolehdittava, ja kaikki edellä annetut ohjeet ovat voimassa.
- Pidä nesteet pois mobiilijärjestelmän ja I/O-yhteysjalustan lähettyviltä.
- Älä koskaan peitä mobiilijärjestelmän tai I/O-yhteysjalustan tuuletusaukkoja millään materiaaleilla.
- Asenna tai ota käyttöön käyttöjärjestelmän tai muun ohjelmiston virranhallintatoiminnot, esimerkiksi lepotilat.
- Sammuta mobiilijärjestelmä ennen seuraavia toimia:
	- Ulkopuolen pyyhkiminen tarvittaessa pehmeällä, kostutella liinalla. Puhdistusaineiden käyttö voi aiheuttaa värimuutoksia tai vaurioittaa laitteen pintaa.
	- Ajoittainen mobiilijärjestelmän kaikkien ilmanottoaukkojen puhdistaminen. Nukka, pöly ja muut vieraat hiukkaset voivat tukkia ilmanottoaukot ja heikentää ilmanvaihtoa.

**HUOMAUTUS:** Lisätietoja Retail Systemin huollosta ja ylläpidosta löytyy osiossa "Retail Point of Sales Systems - Routine Care and Maintenance" verkko-osoitteessa [http://www.hp.com/support.](http://www.hp.com/support)

### **Kosketusnäytön huolto**

Pidä näyttö ja kosketusanturi puhtaana. Kosketusanturi kaipaa hyvin vähän huoltoa. HP suosittelee puhdistamaan kosketusanturin lasipinnan ajoittain. Kytke näyttö pois päältä ennen puhdistusta. Veden ja isopropyylialkoholin sekoitus (50:50) on tavallisesti paras puhdistusaine kosketusanturille. Syövyttäviä kemikaaleja ei saa käyttää kosketusanturin puhdistukseen. Älä käytä etikkapohjaisia liuoksia.

Annostele puhdistusainetta pehmeälle nukkaamattomalle kankaalle. Älä käytä pölyisiä kankaita. Kostuta kangas aina ennen anturin puhdistusta. Suihkuta puhdistusneste kankaaseen, älä suoraan anturiin. Näin estetään pisaroiden pääseminen näytön sisälle ja etulevyn tahriutuminen.

## <span id="page-51-0"></span>**MSR-ylläpito**

Puhdista MSR (magneettijuovan lukija) pyyhkäisemällä vakiomallista tavallista puhdistuskorttia MSR:n läpi muutaman kerran. Voit tilata tavallisen puhdistuskortin verkossa. Voit myös asettaa ohuen öljyttömän liinan luottokortin ympärille.

#### **Tulostimen puhdistaminen**

Tulostimen käytön aikaisen asennon vuoksi on todennäköistä, että paperia ja muuta roskaa kertyy terästä. HP suosittelee pitämään tulostimen toimintakunnossa puhdistamalla säännöllisesti roskia tulostimesta.

Puhdista tulostin, avaa kansi, poista paperirulla pyöritys ja puhalla paineilmalla lika ja roskat ulos pohjalevyn kautta, johon sitä kertyy.

#### **I/O-porttien puhdistaminen**

Mobiilijärjestelmässä on useita portteja. Näihin portteihin voi kerääntyä pölyä ja likaa, mikä voi huonontaa yhdistettävyyttä ja suorituskykyä. Puhdista näihin portteihin ja niiden ympärille kertynyt lika akkukäyttöisellä imurilla.

# **Ohjainten ja laiteohjelmiston päivitys**

HP suosittelee, että lataat ja asennat säännöllisesti uusimmat ohjaimet ja laiteohjelmistopäivitykset järjestelmän suorituskyvyn parantamiseksi, tunnettujen ongelmien ratkaisemiseksi ja osien tarpeettoman vaihtamisen välttämiseksi.

Osoitteesta <http://www.hp.com/support>voit ladata ja asentaa vähittäismyyntimallisi uusimmat ohjaimet ja BIOS-päivitykset.

#### **Kuljetuksen valmistelu**

Kun valmistelet mobiilijärjestelmää kuljetusta varten, noudata seuraavia ohjeita:

**1.** Tee varmuuskopiot kiintolevyn tiedoista. Varmista, että varmuuskopio ei joudu alttiiksi sähköisille tai magneettisille pulsseille säilytyksen tai kuljetuksen aikana.

**W** HUOMAUTUS: Kiintolevy lukkiutuu automaattisesti, kun mobiilijärjestelmä sammutetaan.

- **2.** Poista ja pistä talteen kaikki irrotettavat tietovälineet.
- **3.** Sammuta mobiilijärjestelmä ja ulkoiset laitteet.
- **4.** Irrota virtajohto pistorasiasta ja sitten mobiilijärjestelmästä.
- **5.** Kytke mobiilijärjestelmän komponentit ja ulkoiset laitteet irti virtalähteestä ja mobiilijärjestelmästä.
- **6.** Pakkaa mobiilijärjestelmän komponentit ja ulkoiset laitteet alkuperäisiin pakkauslaatikoihinsa tai vastaaviin kuljetuslaatikoihin ja käytä riittävästi suojaavia pakkausmateriaaleja.

# <span id="page-52-0"></span>**D Esteettömyys**

HP suunnittelee, tuottaa ja markkinoi tuotteita ja palveluita, jotka sopivat jokaisen – liikuntarajoitteiset mukaan lukien – käyttöön joko sellaisinaan ilman apuvälineitä tai asianmukaisten avustavien laitteiden avulla.

### **Tuetut avustavat teknologiat**

HP:n tuotteet tukevat laajaa valikoimaa käyttöjärjestelmien avustavia teknologioita ja ne voi määritellä toimimaan muiden avustavien teknologioiden kanssa. Saat lisätietoja avustavista toiminnoista käyttämällä laitteesi hakutoimintoa.

#### **Yhteyden ottaminen tukeen**

Parannamme jatkuvasti tuotteittemme ja palvelujemme esteettömyyttä ja otamme mielellämme vastaan käyttäjäpalautettta. Jos koet ongelmia käyttäessäsi tuotetta tai jos haluat kertoa meille sinua auttaneista esteettömyysominaisuuksista, soita numeroon (888) 259 5707 maanantaista perjantaihin klo 6.00-21.00 Yhdysvaltain vuoristoaikaa (Mountain Time). Jos olet kuuro tai heikkokuuloinen, käytät TRS/VRS/WebCapTelpuhelinta ja tarvitset teknistä tukea tai sinulla on esteettömyyteen liittyviä kysymyksiä, ota meihin yhteyttä soittamalla numeroon (877) 656 7058, maanantaista perjantaihin klo 6.00-21.00 Yhdysvaltain vuoristoaikaa (Mountain Time).

**W** HUOMAUTUS: Tukea on saatavilla vain englannin kielellä.

**W** HUOMAUTUS: Saat lisätietoja tietystä avustavasta teknologiatuotteesta ottamalla yhteyden kyseisen tuotteen asiakastukeen.

# <span id="page-53-0"></span>**Hakemisto**

#### **A**

asennusohjeet [16](#page-23-0)

#### **E**

esteettömyys [45](#page-52-0)

#### **I**

I/O-yhteysjalusta kiinnittäminen mobiilijärjestelmään [23](#page-30-0) lisäosat [5](#page-12-0) mobiilijärjestelmän kiinnittäminen [21](#page-28-0) peruskomponentit [4](#page-11-0) sormenjälkitunnistimen kiinnittäminen [26](#page-33-0) virran kytkeminen [6](#page-13-0)

#### **K**

kaapeliohjaimen kokoonpanot [10](#page-17-0) kantokotelo irrottaminen [19](#page-26-0) kiinnittäminen [18](#page-25-0) kiinnittäminen pöytätasoon [28](#page-35-0) kosketusnäytön huolto [43](#page-50-0) kuljetuksen valmistelu [44](#page-51-0) kämmenhihna, vaihtaminen [19](#page-26-0) käyttöympäristö [42](#page-49-0) käytön ohjeet [43](#page-50-0)

#### **L**

laseryhteensopivuus [42](#page-49-0) lukitusvaijeri kiinnittäminen I/Oyhteysjalustaan [30](#page-37-0) mobiilijärjestelmän kiinnittäminen [30](#page-37-0)

#### **M**

mobiilipääyksikön lukitseminen ja lukituksen avaaminen [16](#page-23-0) mobiilipääyksikön säätö [8](#page-15-0) **MSR** kiinnittäminen [18](#page-25-0) poistaminen [18](#page-25-0)

salaaminen [40](#page-47-0) ylläpito [44](#page-51-0)

#### **O**

ohjaimet ja laiteohjelmisto, päivitys [44](#page-51-0) ohjelmistokokoonpano [39](#page-46-0) ominaisuudet integroidut [3](#page-10-0) Mobiilipääyksikkö [2](#page-9-0) vakio [1](#page-8-0)

#### **P**

portit, puhdistaminen [44](#page-51-0)

#### **S**

saraketulostin hyväksytyt paperilaadut [34](#page-41-0) ominaisuudet [32](#page-39-0) paperin tekniset tiedot [34](#page-41-0) paperin vaihtaminen [33](#page-40-0) puhdistaminen [44](#page-51-0) salvan suoja [38](#page-45-0) vianmääritys [35](#page-42-0) sarjanumero I/O-yhteysjalusta [9](#page-16-0) mobiilipääyksikkö [9](#page-16-0) sarjaportit, määrittäminen virtalähteelle [23](#page-30-0) sormenjälkitunnistin kiinnittäminen jalustaan [26](#page-33-0) kytkeminen itsenäisenä laitteena [25](#page-32-0) staattinen purkaus, vaurion ehkäiseminen [41](#page-48-0)

#### **T**

telakka asetukset [4](#page-11-0) mobiilipääyksikön irrottaminen [17](#page-24-0) mobiilipääyksikön kiinnittäminen [17](#page-24-0)

#### **V**

vaarailmoitukset ja varoitukset [16](#page-23-0) verkkovirtalaitteiden kytkeminen [6](#page-13-0) Virransyöttö [42](#page-49-0) virtapainike I/O-yhteysjalusta [7](#page-14-0) mobiilipääyksikkö [7](#page-14-0)